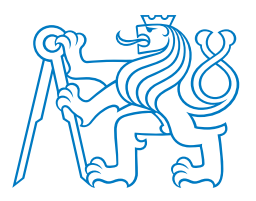

# **CESK ˇ E VYSOK ´ E U´ CEN ˇ ´I TECHNICKE V PRAZE ´**

## $FAKULTA$  **BIOMEDICÍNSKÉHO INŽENÝRSVÍ Katedra biomedicínské techniky**

# **Algoritmus pro segmentaci mozkomíšních struktur ve 2D a 3D**

# **Algorithm for segmentation of cerebrospinal structures in 2D and 3D**

Bakalářská práce

Studijní program: Biomedicínská a klinická technika Studijní obor: Biomedicínský technik

Vedoucí práce: Ing. Petr Kudrna

**Matej Kudrna ˇ**

**Kladno 2020**

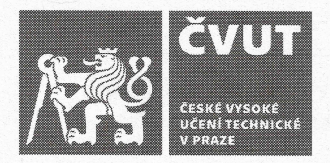

# ZADÁNÍ BAKALÁŘSKÉ PRÁCE

#### I. OSOBNÍ A STUDIJNÍ ÚDAJE

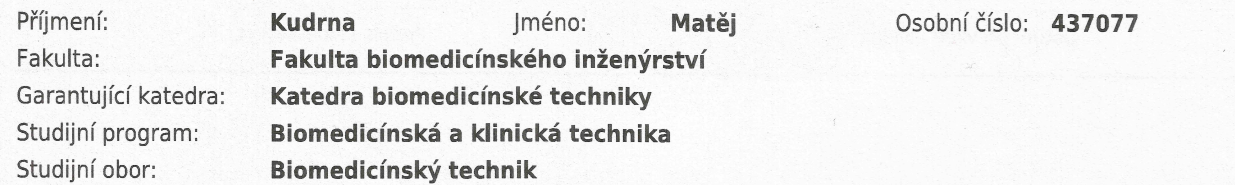

### II. ÚDAJE K BAKALÁŘSKÉ PRÁCI

#### Název bakalářské práce:

#### Algoritmus pro segmentaci mozkomíšních struktur ve 2D a 3D

Název bakalářské práce anglicky:

#### Algorithm for segmentation of cerebrospinal structures in 2D and 3D

Pokyny pro vypracování:

Cílem práce je včasné podchycení změny uspořádání mozkomíšních struktur u neurologických onemocnění typu Alzheimrova choroba nebo roztroušená skleróza. Navrhněte a realizujte vlastní SW řešení v systému MATLAB pro detekci oblasti změn v MRI obraze na základě subpixelové a subvoxelové metody. Získané výsledky porovnejte s dostupnými funkcemi již implementovanými v prostředí Matlab. Porovnejte výsledky získané pomocí všech SW metod s metodou ručního ohraničení struktur.

Seznam doporučené literatury:

[1] Vlaardingerbroek, Marinus T., Boer, Jacques A., Magnetic Resonance Imaging, ed. 2, Springer, 2003, ISBN 978-3-662-05252-5

[2] Michal Janošek; Václav Kocian; Martin Kotyrba; Eva Volná, Umělá inteligence - Rozpoznávání vzorů v dynamických datech, ed. 1. vyd., BEN-Technická literatura, 2014, ISBN 978-80-7300-4

[3] Scarabino, Tommaso, Pollice, Saverio, Popolizio, Teresa, High Field Brain MRI, ed. 1, Springer, 2017, ISBN 978-3-319-44174-0

Iméno a příjmení vedoucí(ho) bakalářské práce:

#### Ing. Petr Kudrna, Ph.D.

Jméno a příjmení konzultanta(ky) bakalářské práce:

RNDr. Jan Krásenský (VFN v Praze)

Datum zadání bakalářské práce: 17.02.2020 Platnost zadání bakalářské práce: 19.09.2021

prof. Ing. Peter Kneppo, DrSc., dr.h.c. podpis vedoucí(ho) katedry

prof. MUDr. Ivan Dylevský, DrSc. podpis děkana(ky)

# Prohlášení

Prohlašuji, že jsem bakalářskou práci s názvem "Algoritmus pro segmentaci mozkomíšních struktur ve 2D a 3D" vypracoval samostatně a použil k tomu úplný výčet citací použitých pramenů, které uvádím v seznamu přiloženém k bakalářské práci.

Nemám závažný důvod proti užití tohoto školního díla ve smyslu § 60 Zákona č. 121/2000 Sb., o právu autorském, o právech souvisejících s právem autorským a o změně některých zákonů (autorský zákon), ve znění pozdějších předpisů.

V Kladnˇe dne . . . . . . . . . . . . . . . . . . . . . . . . . . . . . . . . . . . . . . .

Matěj Kudrna

# Poděkování

Rád bych poděkoval vedoucímu této práce, Ing. Petru Kudrnovi, Ph.D., za ochotu, věcné připomínky a čas věnovaný konzultacím práce. Rád bych poděkoval prof. MUDr. Manuele Vaněčkové, Ph.D. a RNDr. Janu Krásenskému za čas věnovaný konzultacím. Dále bych rád poděkoval celé své rodině za podporu během celého studia.

# ABSTRAKT

## Algoritmus pro segmentaci mozkomíšních struktur ve 2D a 3D:

Změna různých struktur mozku může indikovat počátek či rozvoj neurologického onemocnění. Úbytek šedé hmoty míšní je běžný v populaci pacientů trpících roztroušenou sklerózou. Úbytek může predikovat postup onemocnění. K segmentaci šedé hmoty z řezů míchou bylo použito konvoluční neuronové sítě. Konvoluční síť určila plochu šedé hmoty s přesností  $90\%$ . K segmentaci šedé hmoty na úrovni subpixelů byly vytvořeny funkce v prostředí Matlab. Zpětná rekonstrukce do 3D byla provedena programem Scanview.cz. Přesnost celého řešení byla určena z rozdílu obsahů a objemů zpětně rekonstruovaných snímků a snímků segmentovaných ručně. Použité řešení by mohlo najít uplatnění ve studiích zabývajících se výzkumem mozkových struktur. Vytvořenou konvoluční síť a subpixelovou segmentaci by bylo možné použít pro zobrazení jiných struktur, pokud bychom k tréninku sítě použili snímky těchto struktur.

### Klíčová slova

MRI, subpixel, subvoxel, konvoluční neuronová síť, grey matter loss

# ABSTRACT

## Algorithm for segmentation of cerebrospinal structures in 2D and 3D:

Changes in different brain structures can indicate the rise and progression of neurological disease. Grey matter loss in the spinal cord is typical in a population of patients suffering from multiple sclerosis. Grey matter loss can predict the progress of MS. Segmentation of grey matter was done by a convolutional neural network. The precision of CNN was 90 %. For subpixel segmentation, original functions were developed using the Matlab software. 3D reconstruction was done using the Scan-View.cz. software. Overall accuracy was calculated from the differences in area and volume from comparing reconstructed images segmented by hand versus segmented by software. This software can prove itself usefull in neurological studies to segment large sets of data. The results of software training may vary based on different entry dataset structures.

### Key words

MRI, subpixel, subvoxel, convolutional neural network, grey matter loss

# Obsah

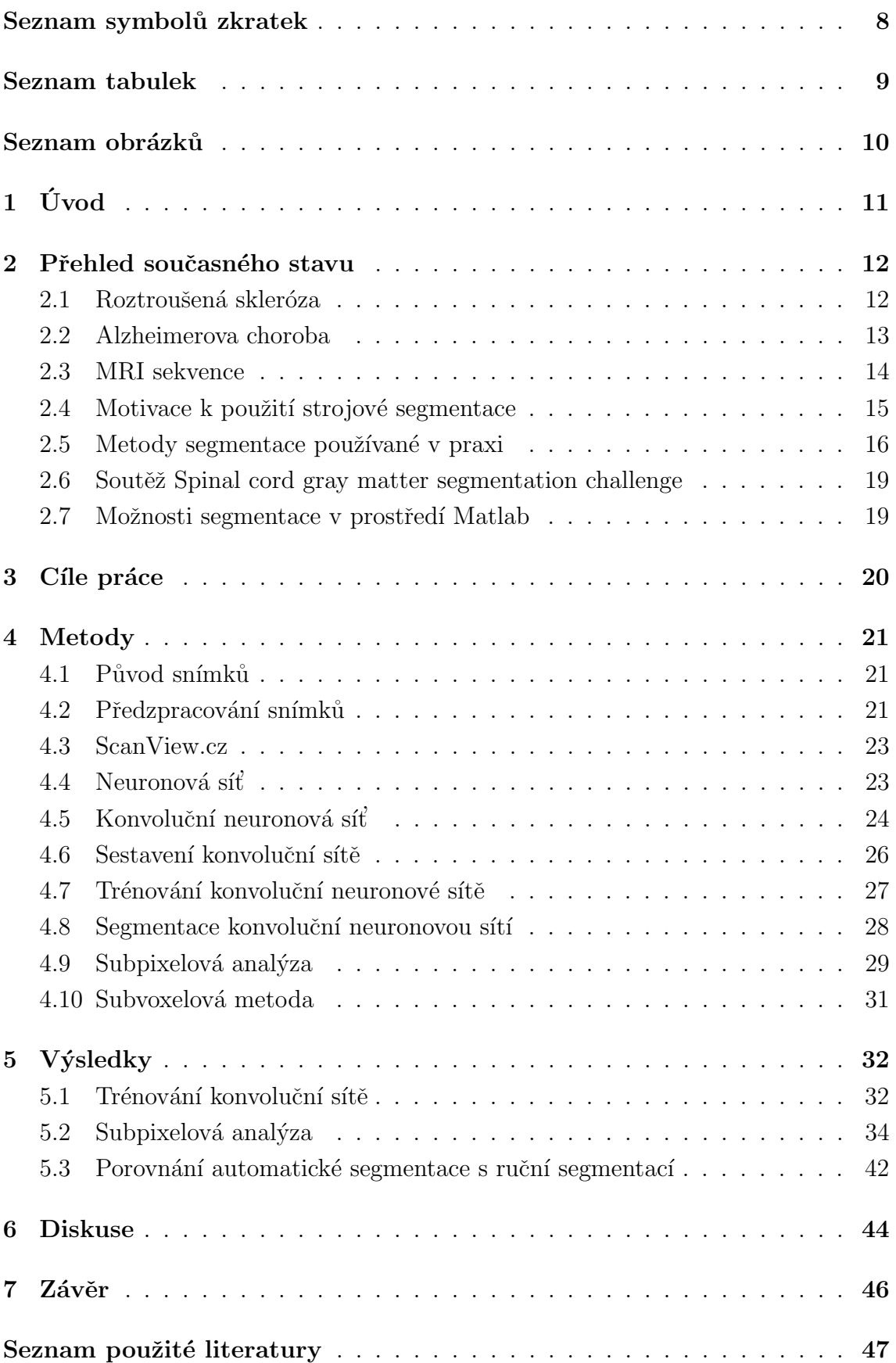

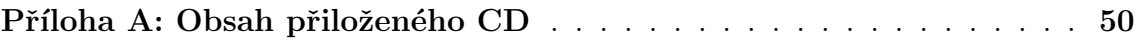

# Seznam zkratek

## Seznam zkratek

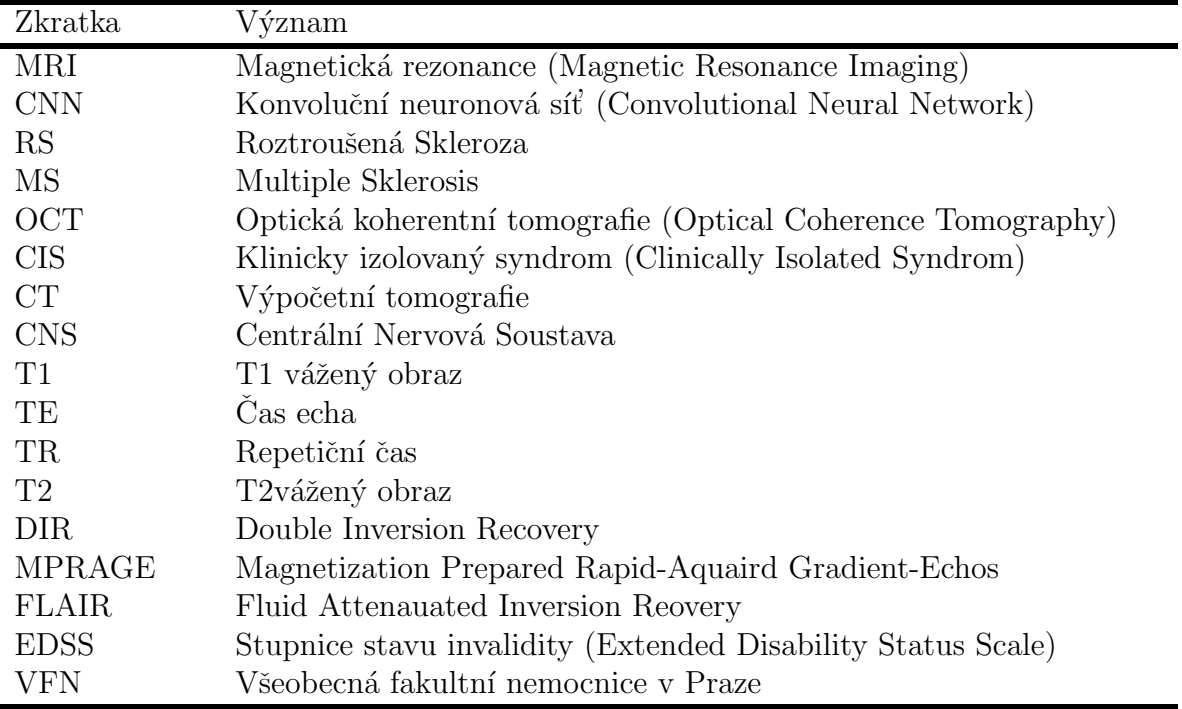

# Seznam tabulek

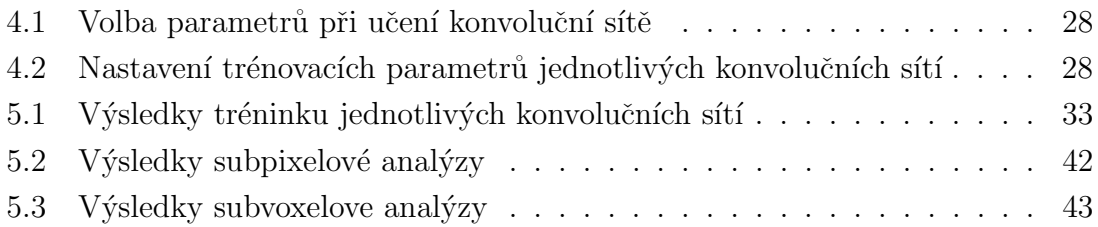

# Seznam obrázků

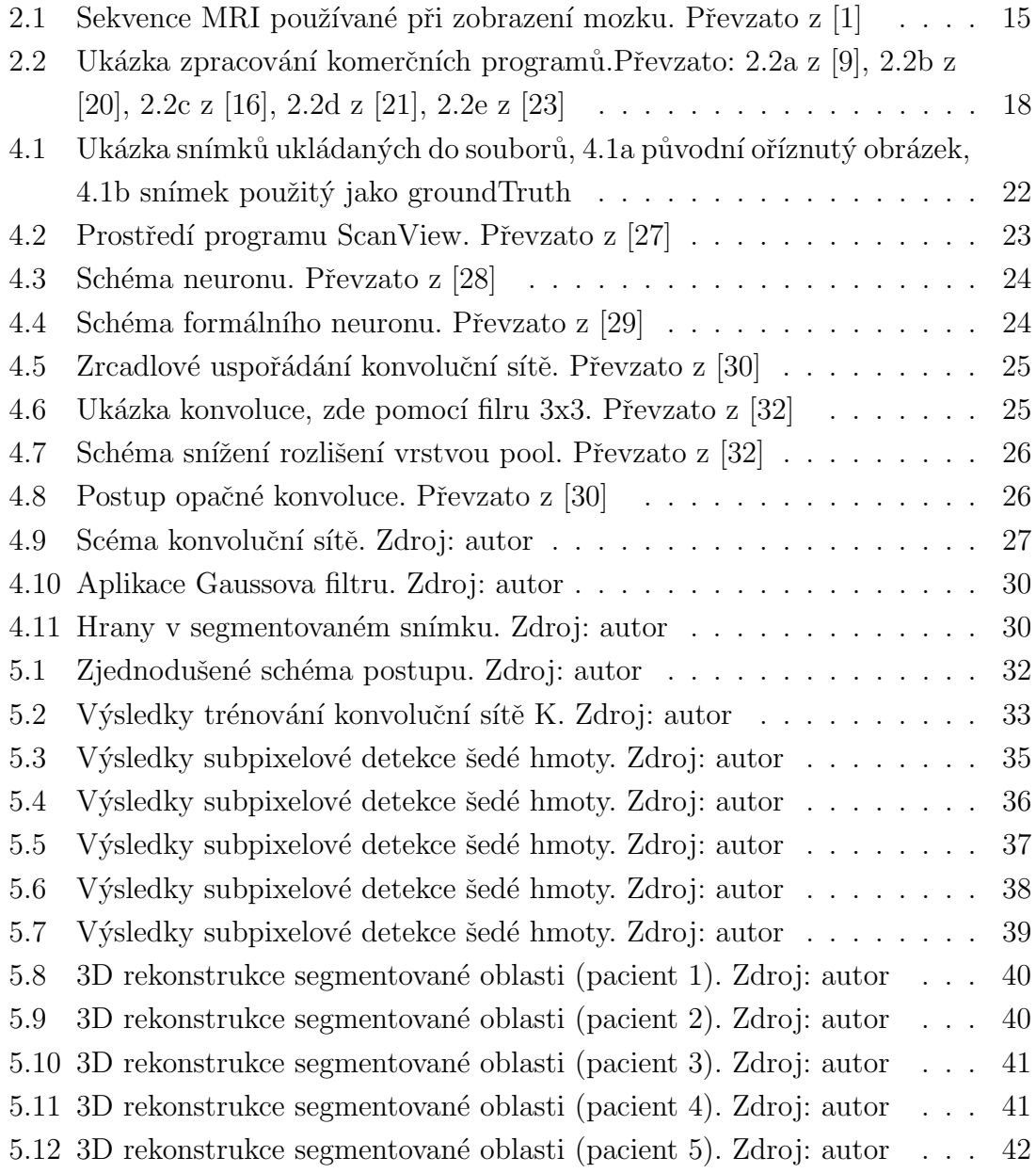

# $1$  Uvod

Neuroradiologie v oblasti zobrazovacích metod prodělala v posledních letech neskutečný pokrok, který bude nadále pokračovat. Nové metody v neuroradiologii teprve nacházejí své optimální uplatnění, je však možné, že zaniknou objevem metody nové [1]. Neurologická onemocnění mají často neurčitý mechanismus vzniku. Pokud se ale vyskytnou, značně ovlivní budoucí život pacienta. U řady neurologických onemocnění se v diagnostice spoléhá na zobrazovací metody. Dnes je to především magnetická rezonance (MRI). Popis snímků zajišťuje radiolog, který v jednotlivých sekvencích hledá specifické útvary. V jedné projekci se nachází až tisíce snímků, procházet projekci snímek po snímku je zdlouhavá činnost. Strojové předzpracování je naprosto nezbytné. Využívá se různých metod zvýraznění, které je lépe viditelné pro radiologa, přičemž se barevně se zvýrazní nové struktury, ložiska či aktivní oblasti. Snímky jsou mnohdy špatně čitelné, což vyžaduje veliké úsilí ze strany radiologa. Strojové zpracování by ušetřilo značné množství času. Své hlavní využití by nalezlo především u vědeckých studií, kde se pro statistické vyhodnocení zpracovává co možná největší soubor sebraných dat. Data od jednoho pacienta obsahují několik projekcí, v každé projekci stovky snímků. Tudíž se dostáváme do řádu milionů snímků pro celou studii. Pro člověka to znamená týdny práce, pro stroj několik minut. Vhodné softwarové řešení by mohlo zpříjemnit, zrychlit či dokonce částečně odebrat práci radiologům.

## 2 Přehled současného stavu

#### 2.1 Roztroušená skleróza

Roztroušená skleróza je označení pro autoimunitní chronický zánět, který postihuje myelin a oligodendrocyty mozku a míchy. Onemocnění vede k destrukci, tedy ztrátě nervových buněk(neurodegeneraci).[2] Tyto ztráty jsou nevratné, pokud nedojde k včasné diagnóze, dochází u pacienta k nevratným změnám. Úbytek buněk vede k možné ztrátě kognitivních funkcí pacienta. Pro zaručení účinnosti léčby je nezbytné iniciovat léčbu co nejdříve. Stejná situace nastává u pacienta již diagnostikovaného, u kterého dochází k progresi onemocnění. Z toho vyplývá naprostá nezbytnost včasné diagnózy.  $[2]$  [3]

Není zatím jasný původ onemocnění, ze statistik však vyplývá fakt, že se první projev onemocnění vyskytne po stresové situaci jako je například porod, poranění, psychická a fyzická zátěž. Často se však onemocnění projeví bez zjevného vyvolávajícího momentu. Onemocnění bývá zpočátku svými projevy značně nespecifické. Pacient pocituje únavu, pobolívání hlavy, depresi, parestezii (brnění či mravenčení) v končetinách. Pacient těmto příznakům nepřikládá význam, neboť často odezní. Vzpomíná si na ně zpětně, až na dotaz lékaře při anamnéze. Pokud pacient trpí výraznějšími problémy, např. poruchou zraku, senzorickými poruchami, či urologickými potížemi, vyhledá příslušného specialistu, který poukáže na možné podezření. Pacient je následně odkázán na neurologa, který jej příslušně vyšetří. [2] [3]

Diagnóza choroby se určuje z většího počtu vyšetření. Jedná se o klinické neurologické vyšetření, magnetickou rezonanci, vyšetření mozkomíšního moku. Diagnóza se určuje dle revidovaných McDonaldových kritérií z roku 2017. [3] Kritéria pro diagnózu nemoci vycházejí z klinického obrazu nemoci, tedy ze zkušeností, jak se onemocnění projevilo u jiných pacientů. Tato kritéria požadují aby alespoň jedna ataka byla doložena objektivním nálezem. V praxi tedy přichází pacient s určitým problémem, ten je klasifikován. Následuje rozhovor, při kterém se pátrá po drobnějších příznacích v minulosti. Kupříkladu pacient přichází s tím, že nevidí na jedno oko. Vyšetření optickou koherentní tomografií OCT (Optical Coherence To $mography)$  prokáže zánět na očním nervu. Po dotazech lékaře si pacient vzpomene, že před rokem měsíc zakopával na jednu nohu. Tyto dva příznaky nelze spojovat jedním ložiskem v centrálním mozkovém systému. Z toho se dá usuzovat, že jde o dvě ataky, tedy diseminaci (rozšíření) zánětu v prostoru i čase. Veškeré zkušenosti s onemocněním se shodují v nezbytnosti včasného zahájení léčby. Z tohoto důvodu se do diagnostiky zapojila MRI. Dnes již není nutné čekat na druhou ataku. Při první atace je pacient vyšetřen na MRI s pomocí kontrastní látky (gadolinium, zobrazí akutní ložisko v němž je porušena hematoencefalická bariéra). V případě nalezení

ložiska, může dojít k diagnóze klinicky izolovaného syndromu CIS (clinically isolated syndrom). Diseminace v čase je dána výskytem nového ložiska v MRI obraze. Výskyt ložiska v MRI obraze je 3-10krát vyšší než nová ataka. Poruchy myelinizace můžeme *in vivo* sledovat pouze pomocí magnetické rezonance  $[2]$ . [4]

Určité neurologické choroby jako je například roztroušená skleroza (RS), nebo Alzheimrova choroba se projevují změnou neurologických struktur. [5] Pro zobrazení změny postižených struktur se v neurologii používá více zobrazovacích metod: angiogafické zobrazení (AG), výpočetní tomografie (CT), magnetická rezonance (MRI) a nově i pozitronová emisní tomografie (PET) a optická koherentní tomografie (OCT). Při diagnostice RS se MRI stala nezbytnou. [3]

Při diagnóze patologických stavů postihujících bílou hmotu jako je například RS se jednoznačně upřednostnuje MRI před CT. [2] V MRI projekcích pacientů trpících RS je typické nalézání zánětlivých ložisek. S postupem onemocnění se nalézají nová ložiska. Název roztroušená skleróza pochází z výskytu zánětlivých ložisek roztroušených po CNS[4]. Ložisko, tedy nemyelinizovaná tkáň, obsahuje větší množství vody a méně lipidů. Tento fakt se při zobrazení MRI projeví zkrácením T1 a T2 relaxačních časů, tedy snížením intenzity signálu při T1 váženém obraze a zvýšením intenzity signálu v T2 váženém obraze. Jinými slovy demyelinizovaná tkáň je hyposignální v T1W (T1 weighted) obraze a zároveň ta samá tkáň hyposignální v T2W  $(T2 \text{ weighted})$  obraze. Tuto skutečnost je možné vidět na Obrázcích 2.1a a 2.1c, kdy se jedná o stejného pacienta vyšetřeného sekvencí T2W respektive T1W. Jako hyposignální se jeví ložiska také ve FLAIR projekci. Při sledování a předpovídání vývoje RS, se využívá měření objemů (volumometrie) ložisek. Ložiska jsou následně hodnocena dle EDSS skóre. [3]

#### 2.2 Alzheimerova choroba

Alzheimerova choroba je chronické progresivní onemocnění nervové soustavy. Podstata onemocnění spočívá v rozpadu neuronů v korových oblastech mozku. Alzheimerova choroba je nejvýznamnějším zdrojem rozvoje demence v populaci. Stadia nemoci se dělí na preklinické stadium, mírných kognitivních poruch, demence. V prvním stadiu se nevyskytují žádné subjektivní ani objektivní příznaky onemocnění, avšak v mozku se již začínají tvořit patologické struktury. Diagnóza v tomto stadiu zatím není pro pacienta nezbytná, je však důležitá z hlediska výzkumu. Dále onemocnění pokračuje stadiem mírných kognitivních poruch. Pacient je v tomto stadiu samostatný, chorobu začíná vnímat sám, popřípadě i jeho okolí. V této fázi je již velice důležité správně diagnostikovat onemocnění, jelikož pacienti trpící Alzheimerovou chorobou mají zvýšené riziko rozvoje demence. Posledním stadiem

je stadium **demence**. V tomto stadiu je pacient v některých činnostech již závislý na okolí. [6], [7]

Diagnóza onemocnění je prováděna především kombinací neurologického vyšetření a MRI popř. pomocí rodinná anamnéza, či přítomnost biologických markerů. Neurologické vyšetření zkoumá kognitivní funkce, MRI odhaluje ložiska v mozku. Na MRI snímcích pacientů trpících Alzheimerovou chorobou jsou sledovány změny objemu celého mozku, spánkového laloku a hipokampu. Právě zmenšení hipokampu je možný indikátor postupu onemocnění. Dle velikosti hipokampu se dá předpokládat další rozvoj onemocnění. [6], [7]

#### 2.3 MRI sekvence

Při zobrazení tkání pomocí MRI velice závisí na sekvenci použité při snímání. Pro specifické tkáně popř. nálezy je nutné vybrat vhodnou zobrazovací sekvenci. V neurologii se používají různé sekvence: T1 vážený obraz, T2 vážený obraz, (FLAIR),  $(DIR)$ ,  $(MPRAGE)$  a další. Při rekonstrukci se může využít kombinace sekvencí pro zvýraznění, definování či odstínění určité struktury. Použití jednotlivých sekvencí je zobrazeno na Obrázku 2.1.

T2 vážený obraz je vytvořen dlouhým časem echa (TE) a dlouhým repetičním časem (TR). Při snímání pacienta s RS sekvencí T2 se zobrazí ložiska (plaky) se zvýšenou intenzitou, viz Obrázek 2.1a. Post mortem studie ukázaly, že T2 vážený obraz zobrazí ložiska korelující např. se zánětem, tudíž objem změřený ze snímků neodpovídá reálnému objemu ložiska. [3]

**FLAIR** Fluid Attenuated Inversion Recovery je metoda zobrazení eliminující signál volné vody v mozku, tedy likvoru. Tohoto efektu se docílí dlouhým inverzním časem (TI), který je volen tak, aby byla magnetizace volné vody (likvoru) v okamžiku excitačního pulzu nulová. Ložiska (plaky) poté mají zvýšenou intenzitu. Tuto sekvenci použijeme právě při zobrazení perivenulárních ložisek. [3]

DIR Double Inversion Recovery, označuje metodu T2 váženého obrazu s dvojitým inverzním pulzem. První pulz vynuluje volnou vodu stejně jako u sekvence FLAIR. Druhý pulz vynuluje signál bílé hmoty mozkové. U RS je využíván k zobrazení kortikálních ložisek. Toto je výhodné, neboť byla prokázána korelace mezi kortikálními ložisky a zhoršením stavu pacienta (kognitivní deficit). [3]

MPRAGE Magnetization-Prepared Rapid-Aquaird Gradient-Echos je metoda využívající gradientní techniku snímání magnetickou rezonancí. Využívá se široké pásmo frekvencí, to vyžaduje malé akvizitační okno (krátký TE a TR čas). Preparační pulz je předřazen každé smyčce kódující hloubku. Poskytuje lepší obraz než konvenční gradientní echo. [8]

T1 vážený obraz je vytvořen krátkým časem echa (TE) a krátkým repetičním časem (TR). Ložiska se zobrazí jako tzv. černé díry. Abychom mohli černou díru považovat za ložisko je třeba T1 vážený obraz porovnat s T2 váženým, pokud černá díra koreluje s zvýrazněným ložiskem v obraze T2 váženém, jedná se o ložisko. Dále také můžeme černou díru porovnat s T1 váženým obrazem po podání kontrastní  $l$ átky.  $[3]$ 

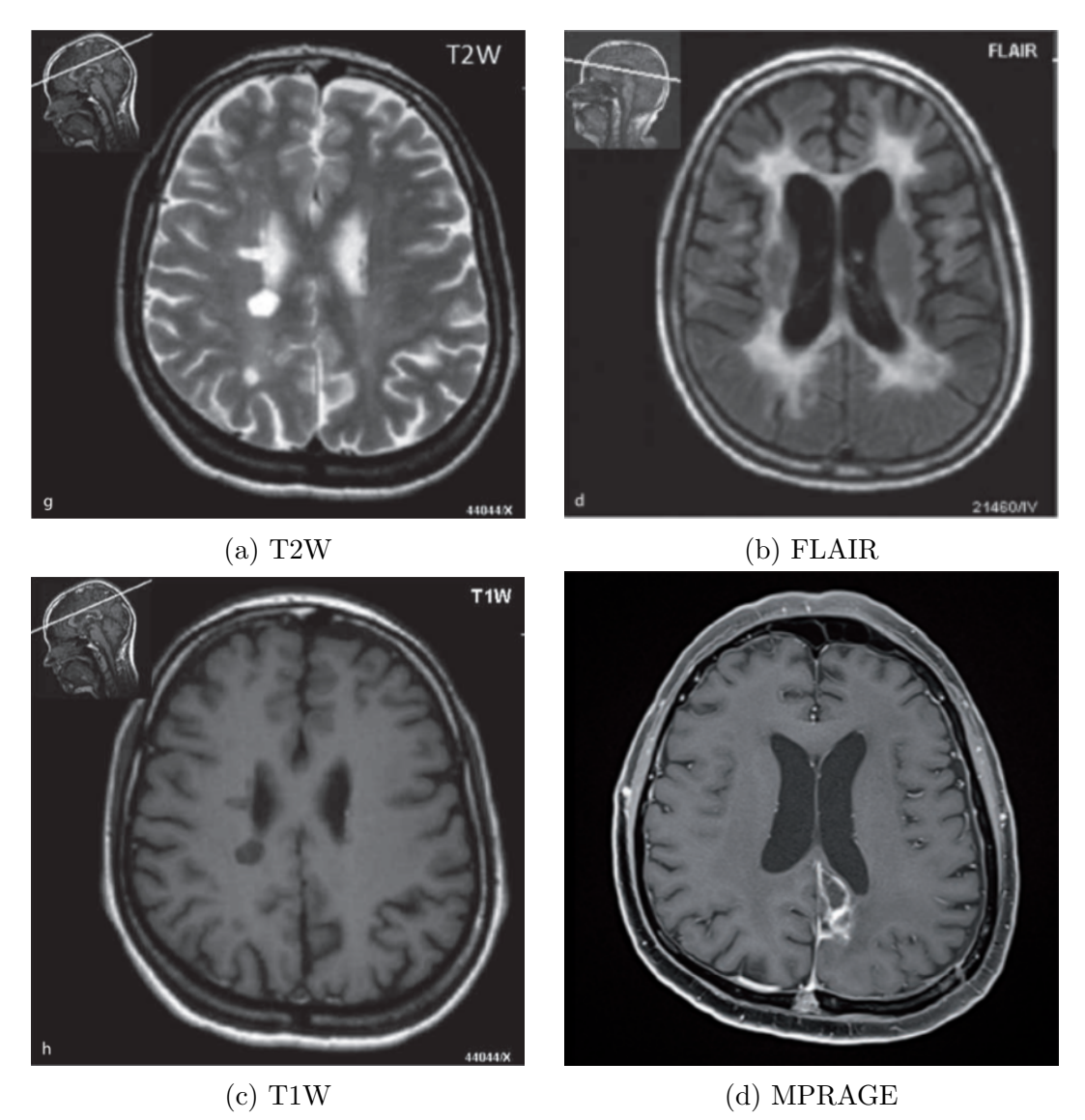

Obrázek 2.1: Sekvence MRI používané při zobrazení mozku. Převzato z [1]

### 2.4 Motivace k použití strojové segmentace

Volumometrie je metoda zjištování objemů struktur. V neurologii se volumometrie používá především u snímků MRI k zjištění objemů struktur mozku a míchy. Objem určitých struktur může indikovat počínající neurologické onemocnění (viz. [9],

 $[10]$ ,  $[11]$ ,  $[12]$ ,  $[13]$ ,  $[14]$ ,  $[15]$ ,  $[13]$ ), tudíž je možně pomocí této metody diagnostikovat onemocnění. Dále je možné predikovat vývoj onemocnění. Například atrofie hipokampu je spojována se zhoršením paměti u pacientů trpících demencí. Atrofie čelního laloku společně s lézemi v bílé hmotě pomáhá diagnostikovat Alzheimrovu chorobu. [16]

Během většího počtu snímků u jednoho pacienta v určitých časových intervalech(3,6,12 měsíců) ložiska vznikají, či se zmenšují nebo zvětšují. Při onemocnění RS se vyskytují kortikální ložiska již od počátku onemocnění. Velikost ložisek se pohybuje v rozmezí od 5 mm do 10 mm. Často se jedná o ložisko protáhlého tvaru (Dawsonovy prsty) uložené podélně s cévou (perivenulárně). Toto ložisko se na snímku MRI zobrazí společně s tekutinou uvnitř cévy. [3]

U 90 % pacientů trpících RS se vyskytuje onemocnění míchy. Jsou patrny difuzní změny, ložiska, nebo kombinace obojího. Nejčastěji se vyskytují v kombinaci s ložisky v mozku. Pro monitoraci léčby v pokročilých stádiích choroby je vhodné sledovat atrofii míchy. [3]

Při sledování progrese RS a odhadu vývoje onemocnění se změny objemu thalamu, mozečku, prodloužené míchy a *corpus callosum* jeví jako nejslibnější oblasti. Pro určení správného objemu je třeba použít SW schopný segmentovat šedou a bílou hmotu. [3]

Studie prováděné na pracovišti neuroradiologie ([15], [14], [17], [18]) zkoumají skutečnost, že při neurodegenerativních onemocněních nastává určitá forma atrofie ve strukturách prodloužené míchy. Pro validní studii je třeba vyhodnotit přibližně 2000 pacientů, od každého pacienta získáme 11 řezů míchou. Jednoduchou matematikou se dostáváme na desítky tisíc snímků, které je nutné projít a označit v nich oblast šedé hmoty.

Struktura hipokampu se během onemocnění Alzheimerovou chorobou zmenšuje. Zde je patrná určitá analogie s šedou hmotou míšní u pacientů trpících RS. Pro tvorbu studie by bylo možné zařadit strojové hodnocení struktury hipokampu.

Existují komerční programy, které určitým způsobem dokáží spočítat plochu obrazce, bohužel nepracují na malých oblastech. Při zobrazení malých regionů mozku je obraz značně nekvalitní. Okem můžeme rozlišit jednotlivé pixely. Snahou je dostat se na subpixelové určení velikosti struktury. Poté strukturu označit, nejlépe křivkou, popsatelnou matematick´ymi vztahy.

#### 2.5 Metody segmentace používané v praxi

Na neurologickém oddělení Všeobecné fakultní nemocnice (VFN) se změny morfologických struktur měří pomocí programu ScanView.cz. Program je vyvíjen přímo na pracovišti, je zde možnost uplatnění výsledku této práce v tomto programu. Chyba v měření objemu pomocí tohoto programu je u malých ložisek (nad  $1 cm<sup>2</sup>$ ) až 7%. U velkých ložisek klesá pod 1%.  $[3]$ 

Existují komerční SW, používané pro detekci morfologických změn. Jedná se o SW MorphoBox prototype, FreeSurfer, SIENAX, SIENA, SMP. Obrázek 2.2 ukazuje běžné aplikace jednotlivých komerčních programů.

FreeSurfer je SW vyvinutý pro rozsáhlé mapování a analýzu základních struktur lidského mozku. Program dokáže měřit objem většiny makroskopicky viditelných částí mozku. Program dále dokáže mapovat tloušťku šedé hmoty a rozlišit bílou hmotu z difuzní MRI. Na Obrázku 2.2e je zobrazena rekonstrukce šedé hmoty mozkové (vlevo) a bílé hmoty mozkové (vpravo) [19]

MorphoBox software je uživatelsky přívětivý SW zobrazující větší funkční celky mozku. Program zobrazuje kvantitativní informace, které mohou pomoci radiologům s diagnózou neurologických nemocí. Obrázek 2.2c ukazuje výstup z MorphoBox softwaru při onemocnění Alzheimerovou chorobou. [16]

 $SIENTAX$  je automatický SW pro určení objemu mozkové tkáně, normalizovaný pro velikost lebky pacienta. SW nejdříve ze snímku MRI vybere tkáň mozku, poté stanoví vnější povrch lebky. Objem mozkové tkáně a plocha lebky je normalizována. Tento krok odstraní vliv mozkomíšního moku, následně jsou aplikovány masky pro odstranění nervových struktur, jako je například oční nerv. Poté je již vypočítán objem mozku. Obrázek 2.2a zobrazuje šedou a bílou hmotu mozkovou segmentovanou metodou SIENAX. [9]

SIENA je algoritmus zobrazující změnu v objemu mozku ze dvou snímků. Nejprve segmentuje mozkovou tkáň v obou snímcích. Podle mozkové tkáně srovná snímky. Takto srovnané snímky, vypočtené z posuvu hran ve snímku, jsou použity k nalezení atrofií. Obrázek 2.2b ukazuje zpracování snímku metodou SIENA. Bílá barva označuje úbytek tkáně, černá barva přírůstek (nová ložiska). [20]

SPM je softwarové prostředí a knihovna funkcí, rozšíření programu Matlab. Pro vyhodnocení snímku se využívá statistických metod. Program dokáže segmentovat snímek mozku, jak je vidět na Obrázku 2.2d. Tkáně jsou segmentovány na základě intenzit, poté jsou váženy pravděpodobnostními mapami. Bohužel toto řešení pracuje na úrovni pixelů ne subpixelově. [21] [22]

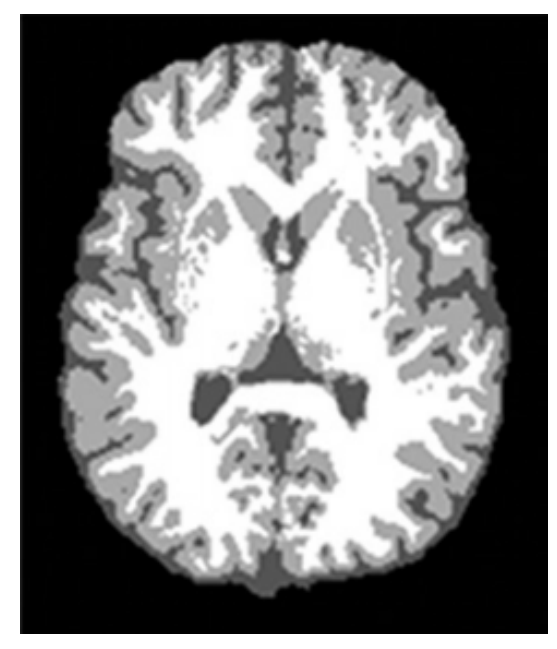

(a) SIENAX (b) SIENA

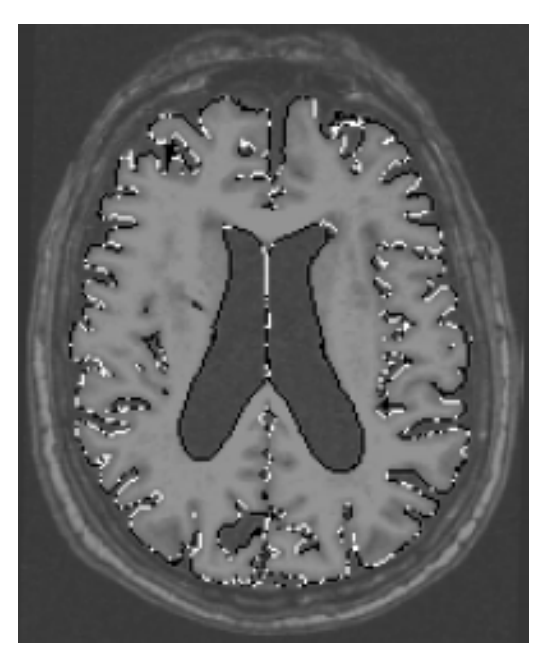

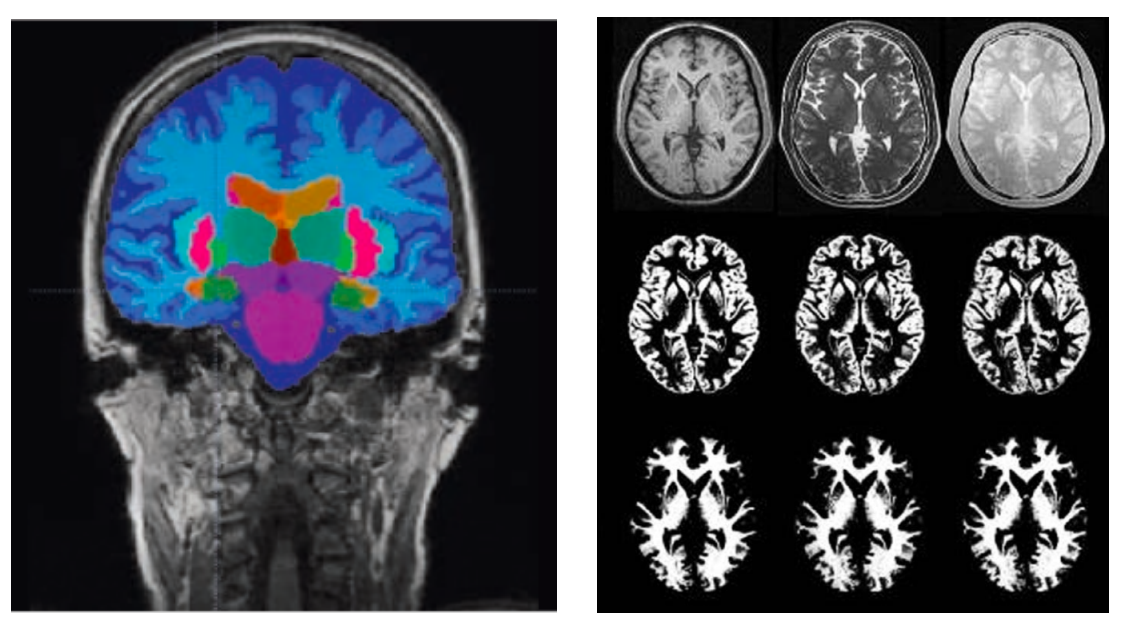

(c) MorphoBox (d) SPM

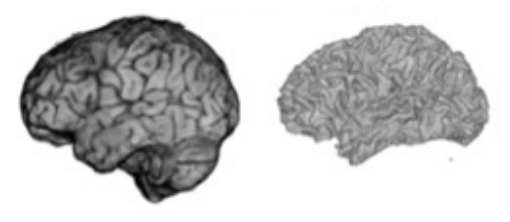

(e) Free Surfer

Obrázek 2.2: Ukázka zpracování komerčních programů.Převzato: 2.2a z [9], 2.2b z [20], 2.2c z [16], 2.2d z [21], 2.2e z [23]

#### 2.6 Soutěž Spinal cord gray matter segmentation challenge

Řešením problému segmentace šedé hmoty se zabývaly týmy účastnící se soutěže SPINAL CORD GRAY MATTER SEGMENTATION CHALLENGE. Soutěže se účastnilo 6 týmu, které měly odlišné přístupy k dané problematice. Jednalo se o týmy z celého světa. Výsledné řešení těchto týmů bylo prostudováno a bylo inspirací při tvorbě vlastního řešení. Inaspirací bylo použití konvoluční neuronové sítě, toto řešení dosahovalo nejlepších výsledků. [24]

#### 2.7 Možnosti segmentace v prostředí Matlab

V prostředí Matlab existuje řada možností jak segmentovat oblast ve snímku. Všechny tyto možnosti pracují na principu filtrování. Při filtrování volíme vhodnou konvoluční matici, pomocí které získáme zviditelněný určitý rys snímku. Pokud potřebujeme zvýraznit více takových rysů je nutné použít více konvolučních matic. Pro tvorbu takovéhoto řešení je nutné dobře znát vstupní snímky a najít vhodný postup konvolucí. Dále se jedná o metody na základě prahování (treshold), tedy že získáváme pouze pixely o hodnotě vyšší či nižší než je hodnota definovaná prahem. Zde je nutné definovat intenzitu pixelů, kterou považujeme za specifickou oblast. Toto řešení je velice rigidní a nebude se přizpůsobovat rozdílnosti vstupních snímků. V prostředí Matlab existuje aplikace Volume Viewer, kterou je možné zobrazit snímky formátu NIFTI či DICOM. Aplikace snímky složí do 3D náhledu. Projekce je zde možné segmentovat pomocí prahování. Tato aplikace není vhodná na malé oblasti jakou je šedá hmota míšní.

Komunita uživatelů prostředí Matlab vytváří volně dostupné moduly použitelné pro segmentaci snímků. Většinou se však jedná o řešení specifického problému, tudíž by bylo velice složité vytvořit řešení na základě řešení jiných uživatelů.

Použití konvoluční sítě představuje spojení veškerých metod pro segmentování určité části snímku, tudíž použití jednoho či více filtrů je pro naše potřeby velmi strohé.

## 3 Cíle práce

Z poznatků o neurodegenerativních onemocněních uvedených v předchozí kapitole vyplývá, že objemové změny mozkomíšních struktur mohou predikovat počínající onemocnění. Při pravidelném vyšetření MRI mohou změny v jednotlivých strukturách předpovědět vývoj onemocnění. U neurodegenerativních chorob je nezbytné pro zpomalení vývoje včasné zahájení léčby. Změny v mozkomíšních strukturách jsou většinou nevratné. Sledovanou strukturou je šedá hmota míšní u pacientů trpících roztroušenou sklerózou. U pacientů s Alzheimerovou chorobou se sledují objemové změny hipokampu. Tato práce se zabývá segmentací těchto struktur z řezů MRI. Komerční programy nejsou schopny segmentovat struktury velikosti šedé hmoty míšní. Pro zachování známého anatomického tvaru struktury je nutné provést segmentaci subpixelově.

Cílem práce je vytvořit SW schopný segmentovat mozkomíšní struktury z řezů pořízených MRI. Následně z řezů vytvořit 3D rekonstrukci. Rekonstrukce vytvořená z řezů segmentovaných subpixelově vytvoří subvoxelově rekonstruovaný 3D snímek.

## 4 Metody

Tato bakalářská práce se zabývá realizací SW pro podchycení změn struktury mozku a míchy. SW označí strukturu ve snímku MRI a vypočte objem této struktury. V současné době je nutné označit struktury ručně, což je zdlouhavá činnost. Vhodným SW řešením se ušetří čas radiologů. Toto SW řešení nalezne největší využití při vyhodnocování lékařských studií, při kterých je potřeba vyhodnotit velké množství dat. V práci jsou použity snímky šedé míchy za účelem určení šedé hmoty, která může indikovat rozvoj RS. V případě Alzheimerovy choroby by se jednalo o snímky mozku, kde by umělá inteligence vyznačila hipokampus. V práci je použito segmentování na souboru dat od pacientů trpících RS. Z důvodu zdlouhavého tréninku konvoluční sítě nebyla segmentace použita na snímky hipokampu pacientů trpících Alzheimerovou chorobou. Pokud se použijí vhodné trénovací snímky, je možné celé řešení použít na větší škálu struktur.

#### 4.1 Původ snímků

Snímky míchy použité v této práci pocházejí z projektu Kvantitativní zobrazení míchy pomocí magnetické rezonance, korelace s klinickým stavem a hladinou neurofilament u pacientů s roztroušenou sklerózou podpořeného grantem  $A ZV$  NV 18-04-00168. Všichni pacienti podepsali informovaný souhlas s vyšetřením. Projekt byl schválen etickou komisí VFN. Snímky byly před použitím anonymizovány RNDr. Krásenským. Vyšetření probíhalo na přístroji MAGNETOM Skyara od společnosti Siemens Helthcare, Erlangen, Germany. Jedná se o 3T magnetickou rezonanci. Protokol MRI při vyšetření mozku se skládal z: 3D MPRAGE, 3D FLAIR, 3D DIR v sagitální rovině. Vyšetření míchy se skládalo ze sekvencí: 3D-T2WI v transverzální rovině pro měření objemu míchy, T2WI-Fat-Sat a PDW v sagitální rovině a sekvence T2W ve 2D v transverzální rovině pro měření objemu šedé a bílé hmoty míšní. Parametry snímání byly nastaveny takto: TE 17 ms, TR  $450 \text{ ms}$ , matrix size  $180 \times 256$ , FA  $30^\circ$ , slice thickness  $3.0/0 \text{ mm}$  FOv  $180 \text{ mm}$ . Použité snímky obsahují 11 řezů míchou od každého pacienta. Řezy byly vedeny po 3 mm a vzájemně na sebe navazovaly.

#### 4.2 Předzpracování snímků

Pro předzpracování obrazových dat je použit program Scanview.cz. Tímto programem jsou snímky upraveny pro použití jednak jako vstupní data pro učení neuronové sítě, jednak jako tzv. ground truth data pro určení oblasti, kterou označí neuronová síť. Dále je pomocí programu ScanView.cz změřen obsah struktury, který je použit pro ověření přesnosti celého řešení. Snímky použité pro učení a ověření jsou nejdříve oříznuty na velikost 32x32 pixelu, tato velikost je standardní vstupní velikostí snímků do neuronových sítí. Všechny snímky jsou upraveny tak, aby rozsah hodnot pixelů byl v rozmezí (0 - 10000). Tyto snímky jsou následně exportovány ve formátu NIFTI, tedy s koncovkou .nii. Do původních snímků jsou vloženy řídící body, pomocí kterých je ohraničena struktura šedé hmoty míšní. Pomocí vnitřní funkce programu je vytvořen obraz, kde mají body na hranici a uvnitř obrazce hodnotu 0 a všechny ostatní body hodnotu 10000. Takovýto snímek je následně oříznut na velikost 32x32 pixelů, jak je tomu u trénovacích snímků. Následně je exportován ve formátu NIFTI. K předzpracování snímků bylo použito modulu Tools for NIfTI and ANALYZE image[ $25$ ] pro čtení NIFTI souborů.

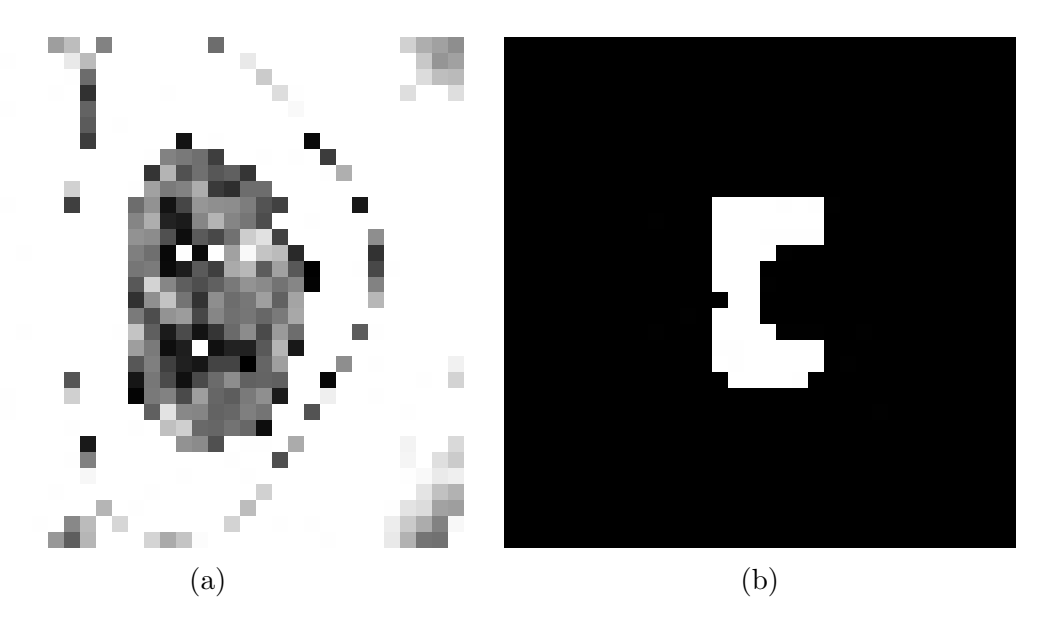

Obrázek 4.1: Ukázka snímků ukládaných do souborů, 4.1a původní oříznutý obrázek, 4.1b snímek použitý jako groundTruth

Do programu Matlab byl nainstalován toolbox NIfTI studio. [26] Pomocí funkce load untouch nii jsou snímky načteny. Dále jsou uloženy do souborů s koncovkou .tiff. Těmito soubory jsou Train, Validate, PostProcess. Ze souboru Train jsou snímky použity k tréninku neuronové sítě. Soubor Validate je použit pro určení přesnosti a chyby neuronové sítě. Snímky ze souboru PostProcess jsou segmentovány pomocí neuronové sítě a následně jsou použity pro subpixelovou analýzu. Soubor vždy obsahuje složku s původními snímky 4.1a a složku se snímky použité jako referenční 4.1b.

#### 4.3 ScanView.cz

ScanView.cz je program vyvíjený radiologickým oddělením VFN. Program vyvinul RNDr. Jan Krásenský. Jedná se o software vytvořený přesně na míru požadavků radiologů. Při vývoji programu byl kladen důraz především na rychlost, maximální využití obrazovky, uživatelsky přívětivé prostředí a navázání na lékařské databáze. Program intuitivně nabízí běžné funkce jako je změna jasu a kontrastu, volba předdefinovaného jasu a kontrastu pro specifické tkáně. Dále nabízí možnost přizpůsobit zobrazení oken pro zobrazení různých projekcí či řezů, jak je vidět na Obrázku 4.2 . Obsahuje také nástroje pro měření vzdáleností, úhlů, plochy, případně objemu orgánu, nebo patologického nálezu. V neurologii se používá pro měření objemu lézí, mozkového parenchymu, bílé hmoty mozkové a *corpus callosum.* [17][27]

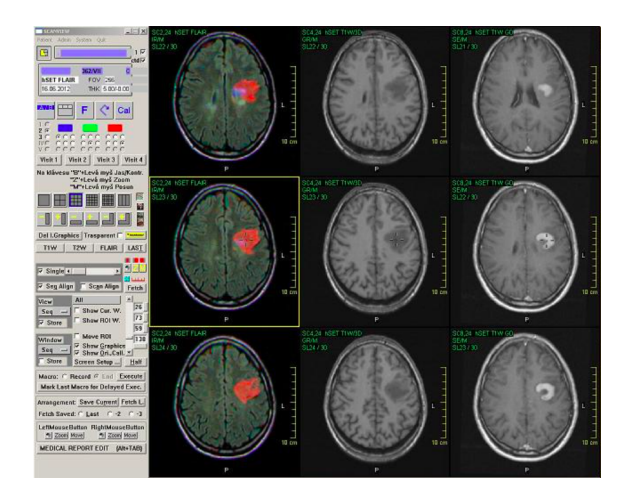

Obrázek 4.2: Prostředí programu ScanView. Převzato z [27]

### 4.4 Neuronová síť

Neuronové sítě jsou zjednodušeným funkčním modelem mozku. Základní jednotku tvoří nervová buňka - neuron. Neurony jsou buňky specializované k přenosu, zpracování a ukládání informací. Zjednodušené schéma neuronu je zobrazeno na Obrázku 4.3. Buňka dendrity informaci přijímá, v těle buňky je informace zpracována a výstup je veden axonem k dalšímu neuronu (dendritu). Na rozhraní výběžků axonu a dendritu se nachází synapse. Zde může docházet k excitaci či inhibici přenosu signálu skrze synapsi. [28][29]

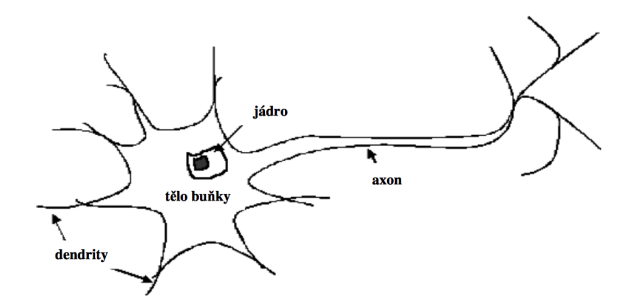

Obrázek 4.3: Schéma neuronu. Převzato z [28]

Obrázek 4.4 ukazuje schéma formálního neuronu. Pokud srovnáme schémata na Obrázcích 4.3 a 4.4 nalezneme analogie: *dendrit - input, tělo - transfer function*,  $axon$  -  $activation function$ . Dále je zde analogie synapse - weights, kde dochází k vážení vstupů. Mozek obsahuje řádově miliardy neuronů.[28][29]

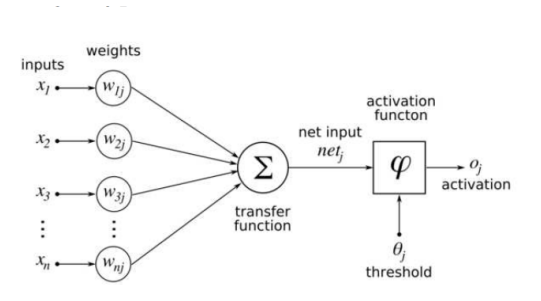

Obrázek 4.4: Schéma formálního neuronu. Převzato z [29]

#### 4.5 Konvoluční neuronová síť

Pro určení oblasti šedé hmoty míšní je použita konvoluční neuronová síť. Síť byla sestavena na míru problému, aby bylo možné celý systém upravovat. Dále se jedná o specifickou aplikaci neuronové sítě, tudíž musí být vrstvy přesně definovány. Vnitřní skryté vrstvy konvoluční sítě pro segmentování obrazu musí být zrcadlově symetrické, toto je schématicky naznačeno na Obrázku 4.5. Jakkoli vstupní snímek rozložíme, změníme rozlišení, musíme poté zpětně snímek složit a dostat do rozlišení původního. Toto je nezbytné z důvodu překryvu původního obrázku s mapou, určující třídu všech pixelů v obrázku. Konvoluční síť byla vytvořena za pomoci Matlab Help Center, odkud jsem čerpal inspiraci i různé úseky skriptů. Použitá síť obsahuje následující vrstvy.

Corresponding pairs of downsampling and upsampling layers

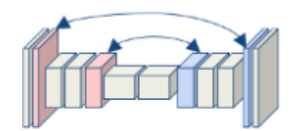

Obrázek 4.5: Zrcadlové uspořádání konvoluční sítě. Převzato z [30]

ImageInputLayer je vrstva vstupu snímků. Zde musíme definovat rozměry obrázku. Běžné neuronové sítě jsou sestaveny pro snímky typu RGB (rozměr  $mxnx3$ ). Z MRI dostáváme snímky s pouze jednou hodnotou, tedy snímky černobílé (škála šedi). Proto je nutné upravit některé vrstvy neuronové sítě.

ConvolutionLayer je vrstva ve které probíhá filtrování informací z obrázku. V této vrstvě se specifikuje počet filtrů, kterými se pomocí konvoluce vytvoří mapa specifických oblastí ve snímku. Těmito oblastmi jsou například hrany, kruhové oblasti, oblasti dané intenzity pixelů a jiné. Na Obrázku 4.6 je naznačen princip konvoluce vstupního snímku jedním z filtrů. Takovýchto filtrů jsou použity desítky. [31] [32]

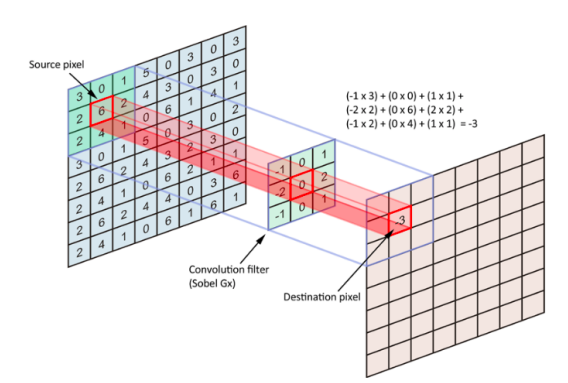

Obrázek 4.6: Ukázka konvoluce, zde pomocí filru 3x3. Převzato z [32]

PoolingLayer vrstva je zodpovědná za snižování rozlišení. Ze vstupní vrstvy jsou vybrány pixely dle matice určitého schématu. Pixely jsou poté buď to průměrovány či vybrán jeden maximální. Průměr či maximum je následně uložen a použit ve vrstvě následující. Průběh vrstvy pool je naznačen na Obrázku 4.7 zde pro výběr maxima.[31] [32]

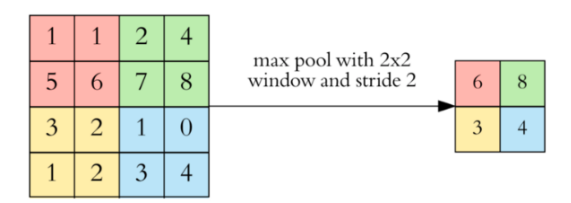

Obrázek 4.7: Schéma snížení rozlišení vrstvou pool. Převzato z [32]

ReluLayer, přidání této vrstvy, nebo některé z aktivačních funkcí (sigmoid,  $Tanh$ ) je nezbytné pro řešení nelineárních funkcí, se kterými se může konvoluční síť setkat. Běžné je použití vrstvy ReLU, pro její nižší výpočetní náročnost a zachování hodnot. Pokud, ale použijeme vrstvu ReLU je nezbytné použít vrstvu SoftMax ve výstupních vrstvách.

TransposedConvolutionLayer je vrstva zajišťující rozšíření matice skrytých vrstev na velikost počátečního snímku. Princip je zobrazen na Obrázku 4.8. V konvolučních vrstvách neuronové sítě se vytváří matice pravděpodobnostních map, rysů skrytých ve snímku. Tato vrstva vrací rysy extrahované ze snímku, aby mohly být klasifikovány do kategorií a následně mohly být překryty s původním snímkem.

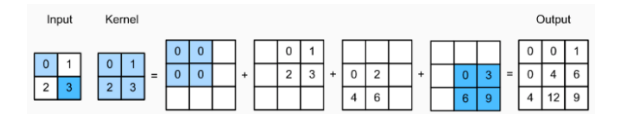

Obrázek 4.8: Postup opačné konvoluce. Převzato z [30]

**Softmax** je vrstva převádějící lineární funkci do jediného čísla v rozmezí 0 až 1. Dále je součet všech čísel ve vrstvě roven jedné. Toto jsou vlastnosti shodné s pravděpodobnostní funkcí. Z tohoto důvodu číslo vystupující z této vrstvy představuje pravděpodobnost s jakou celá neuronová síť přiřadila třídu správné třídě.

PixelClassificationLayer je vrstva odpovědná za klasifikaci jednotlivých pixelů dle pravděpodobnosti z předchozích vrstev.

#### 4.6 Sestavení konvoluční sítě

Všechny výše zmíněné vrstvy jsou použity při tvorbě použité konvoluční sítě. Na Obrázku 4.9 je naznačeno schéma použité konvoluční sítě. Konvoluční vrstvy je možné rozšířit. Tím se snímek degraduje na nižší rozlišení a následně se zpětně skládá. Na Obrázku 4.9 je uvedeno, jak se rozměr snímku mění po průchodu konvolučními vrstvami. Jsou zde uvedeny pouze dva rozměry snímku, třetí rozměr snímku závisí na počtu filtrů použitých v konvolučních vrstvách.

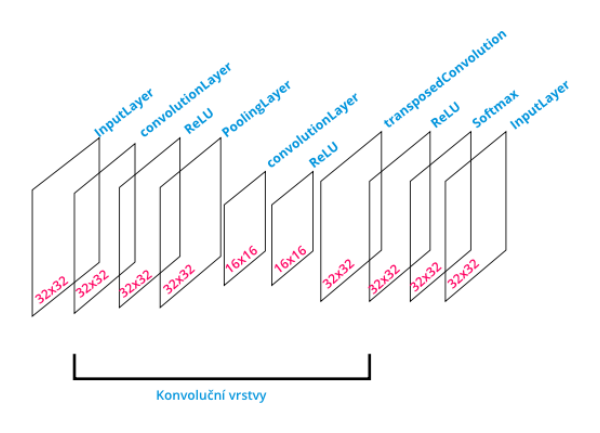

Obrázek 4.9: Scéma konvoluční sítě. Zdroj: autor

#### 4.7 Trénování konvoluční neuronové sítě

Trénování neuronových sítí je proces velice důležitý pro přesnost výsledné segmentace. Je nezbytné správně vyladit trénovací nastavení a zvolit reprezentativní data pro trénink. Bude provedeno větší množství trénování sítí s rozdílnými parametry trénování. Trénované sítě budou následně hodnoceny na kontrolní množině snímků. Z různých nastavení sítě bude vybráno to nejúspěšnější a takto vytrénovaná síť bude použita pro zpracování dat pro následnou subpixelovou analýzu. Pro vytvoření většího souboru trénovacích dat byl snímkům uměle snižován kontrast, tímto způsobem jsme síti mohli předložit soubor 470 snímků pro trénink. Snímky jsou uloženy v souboru DSlarge, složka DSlarge podsložku train ve které jsou uloženy trénovací snímky, dále obsahuje podsložku gt obsahující groundTruth snímky, tedy snímky již segmentované v programu Scanview.cz. Pro správné načtení snímků k tréninku sítě je nutné snímky funkcí imageDatastore přiřadit jedné proměnné. To je nutné provést jak pro tréninkové snímky, tak pro snímky srovnávací. Trénování sítě se spustí příkazem trainNetwork. Vstupními argumenty jsou: snímky z image-Datastore, Layers, Options. Proměnná Layers obsahuje vrstvy konvoluční sítě. Do proměnné Options ukládáme parametry učení konvoluční sítě. Použité parametry jsou v Tabulce 4.1.

Přesnost konvoluční sítě je určena ze schopnosti sítě zařadit pixel do správné kategorie.

$$
MMP = 100 \cdot \frac{MM}{MM + PM} \exp^{(-\frac{x^2 + y^2}{2\sigma^2})}
$$
\n(4.1)

V Rovnici 4.1 proměnná MMP určuje s jakou přesností (v procentech) je skutečný pixel šedé hmoty segmentován jako pixel šedé hmoty. Do proměnné MM vkládáme počet pixelů skutečné šedé hmoty, segmentované jako šedá hmota. Do proměnné PM umístíme počet pixelů, které jsou ve skutečnosti šedá hmota, ale jsou segmentovány jako pozadí. Analogicky sestavíme rovnici pro přesnost konvoluční sítě v určení pozadí. Pro přehlednost jsou jednotlivé pravděpodobnosti zobrazeny v matici záměn.

Jako nejdůležitější vstup tréninku sítě je považován tréninkový soubor dat. Budeme-li mít velký soubor trénovacích dat, bude trénování zdlouhavé, ale přinese to nespornou výhodu v přesnosti segmentace neznámého snímku.

Tabulka 4.1: Volba parametrů při učení konvoluční sítě

| Parametr        | Význam                                                                                            |
|-----------------|---------------------------------------------------------------------------------------------------|
| solverName      | Volený parametr, zajišťující snižování chyby sítě v průběhu učení. Standartní je adam, nebo sgdm. |
| MaxEpoch        | Určuje počet epoch, tedy průchod celého tréninkového datasetu.                                    |
| MiniBatchSize   | Určuje počet snímků v jedné iteraci.                                                              |
| InitialLernRate | Určuje jak rychle bude probíhat učení.                                                            |
| Plots           | Vykresluje graf učení.                                                                            |

Parametry trénování sítě byly měněny pro zjištění nejlepšího nastavení sítě. Parametry jsou uvedeny v Tabulce 4.2. Úspěšnost jednotlivých sítí při specifickém nastavení je uvedena v matici záměn v následující kapitole. Síť s nejlepšími výsledky bude použita pro segmentaci.

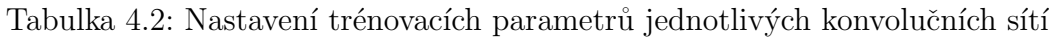

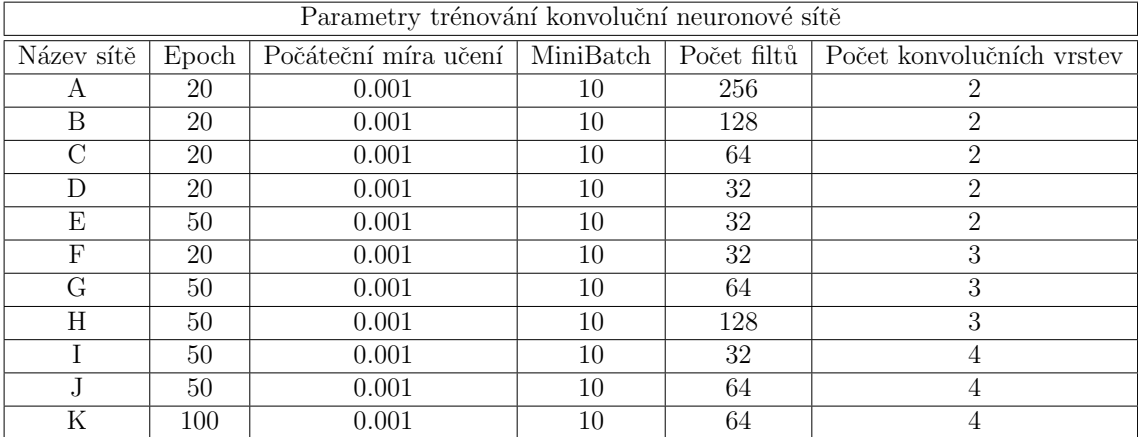

#### 4.8 Segmentace konvoluční neuronovou sítí

Segmentace pomocí vytrénované konvoluční sítě je provedena na snímcích od 5 pacientů. Od každého pacienta bylo získáno 11 řezů. Tyto řezy jsou segmentovány neuronovou sítí a použity k následnému zpracování v subpixelové úrovni řešení.

#### 4.9 Subpixelová analýza

Z konvoluční sítě získáme matici s informací o jednotlivých pixelech, zda pixel odpovídá šedé hmotě míšní, či se jedná o pozadí pro nás nezajímavé. Tuto mapu tříd srovnáme s původním snímkem. Tímto způsobem budou odstraněny pixely pozadí, kterým bude udělena hodnota 0. Ostatní pixely, které byly klasifikovány jako šedá hmota míšní, budou nabývat hodnot dle původního snímku. Abychom mohli snímek analyzovat subpixelově, je nutné z původního snímku vytvořit snímek s větším rozlišením. To provedeme funkcí zmnozit.m vytvořenou v Matlabu. Tato funkce vytvoří snímek, který bude x-krát zvětšený (v tomto případě 16-krát) a nakopíruje hodnotu původního makropixelu na 16x16 mikropixelů. Po průchodu snímku touto funkcí je třeba hrany rozmělnit. Zde bude využito Gaussova filtru. Abychom zachovali určité náležitosti, byl vytvořen filtr zasahující přes 3 makropixely. Funkce img16gaus.m vytvoří Gaussův filtr o specifikovaných rozměrech (v tomto případě 49x49).

Při filtraci Gaussovým filtrem se jedná o konvoluci snímku a dvoudimenzionální Gaussovy funkce. Ve výsledném obraze to znamená utlumení vysokých frekvencí, odstranění šumu. Při použití Gaussova filtru nám jde především o rozmazání ostrých hran na okraji segmentované oblasti. Gaussův filtr je nutné normalizovat to znamená dostat součet všech prvků matice Gaussova filtru roven jedné. Poté se nezmění jas snímku.

$$
g(x,y) = \frac{1}{2\pi\sigma^2} \exp^{(-\frac{x^2+y^2}{2\sigma^2})}
$$
\n(4.2)

V Rovnici 4.2 je možné upravovat parametr  $\sigma$ . Tento prarametr ovlivňuje rozmazání hran. V řešení se parametr  $\sigma$  volí tak, aby dostatečně rozmazal hrany. Tímto způsobem zajistíme hladké (biologické) hrany struktury. Toto je vidět na Obrázku 4.10.

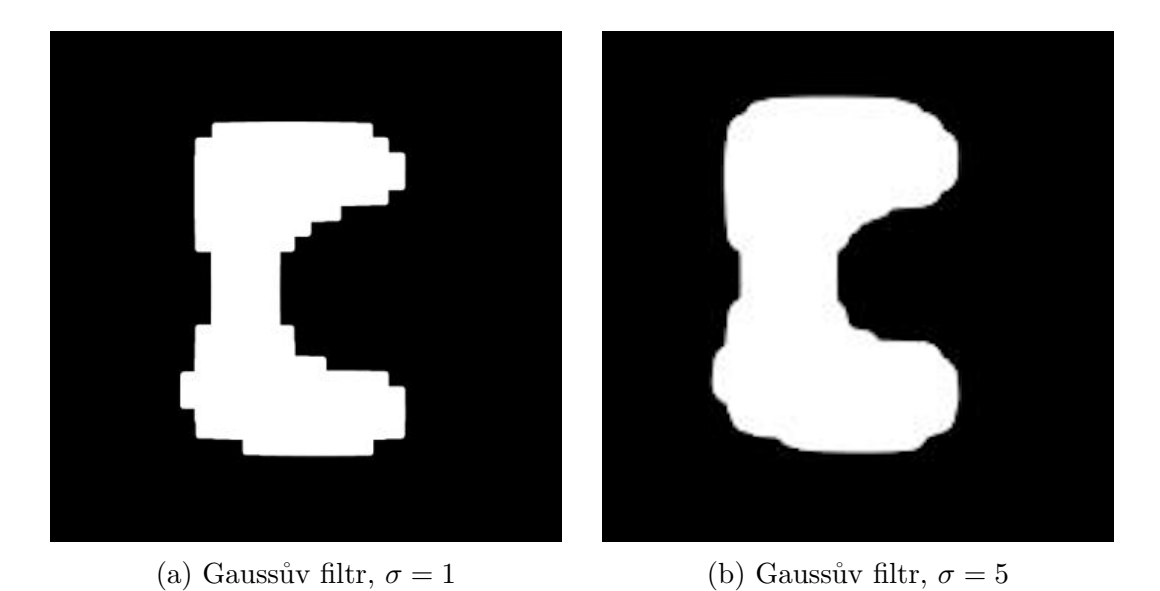

Obr´azek 4.10: Aplikace Gaussova filtru. Zdroj: autor

Snímky filtrované Gaussovským filtrem jsou následně prahovány pro určení hranice šedé hmoty. K tomu je vytvořena funkce hrkras, která vytvoří hranici v rozmělněné hraně. Zde musíme vhodně zvolit hodnotu pixelu, kterým bude hranice procházet. Tato hodnota byla volena experimentálně. Poloha hrany vůči segmentované šedé hmotě je zobrazeno na Obrázku 4.11

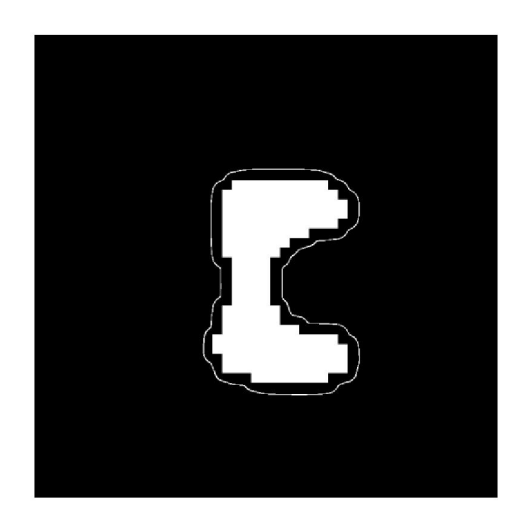

Obrázek 4.11: Hrany v segmentovaném snímku. Zdroj: autor

Aby bylo možné zobrazit hrany v původním, či segmentovaném snímku, je třeba použít funkce imadd, která snímky překryje přes sebe. Vykreslení všech řezů do jednoho obrázku je vytvořeno za pomoci funkce montage. Dále jsou použity funkce save\_nii a make\_nii při tvorbě NIFTI souborů z upravených řezů.

Přesnost subpixelové části řešení je porovnána s ručním segmentováním struktury v programu ScanView.cz. Pomocí programu ScanView.cz byly spočteny obsahy šedé hmoty v jednotlivých řezech. Tyto obsahy byly zprůměrovány a byla stanovena směrodatná odchylka. Tento postup byl použit jak pro řezy segmentované strojově, tak pro řezy segmentované ručně. Následně byl spočten poměr těchto obsahů.

Pro porovnání nebylo nalezeno vhodné řešení již implementované v prostředí Matlab. Použité prahování či detekce hran nezachovala strukturu šedé hmoty. Proto není ve výsledcích Matlab použit pro srovnání přesnosti metody.

#### 4.10 Subvoxelová metoda

Z jednotlivých segmentovaných řezů bude zpětně rekonstruován 3D model struktury. V prostředí Matlab (Image Processing toolbox and computer vision) existuje aplikace pro zobrazení 3D objektů. Aplikace Volume Viewer dokáže zobrazit 3D model ze souborů formátu DICOM či NIFTI, běžných v lékařském prostředí. V této aplikaci bohužel nelze nastavit žádné parametry propojování jednotlivých vrstev. Při rekonstrukci snímku v programu ScanView.cz je použita hladká aproximace mezi jednotlivými vrstvami. Zpětnou rekonstrukcí je možné získat informace o objemu struktury. Jelikož k rekonstrukci byly použity řezy analyzované subpixelově, zpětnou rekonstrukcí řezů se dostáváme na úroveň subvoxelů. Jednotlivé řezy program spojí hladkou křivkou. K rekonstrukci nebylo použito jiných projekcí, pouze aproximace křivkami.

Pro porovnání funkčnosti subvoxelové části řešení bylo použito porovnání celkového objemu 3D struktury vytvořené z řezů automaticky segmentovaných s objemem 3D struktury vytvořené z řezů segmentovaných ručně. Následně byl spočten poměr těchto objemů. Objemy byly spočteny v programu ScanView.cz.

# 5 Výsledky

V této kapitole jsou uvedeny výsledky učení konvoluční sítě. Dále jsou zde uvedeny výsledky subpixelové analýzy segmentovaných snímků. Celkový postup řešení je pro přehlednost shrnut do schématu na Obrázku 5.1

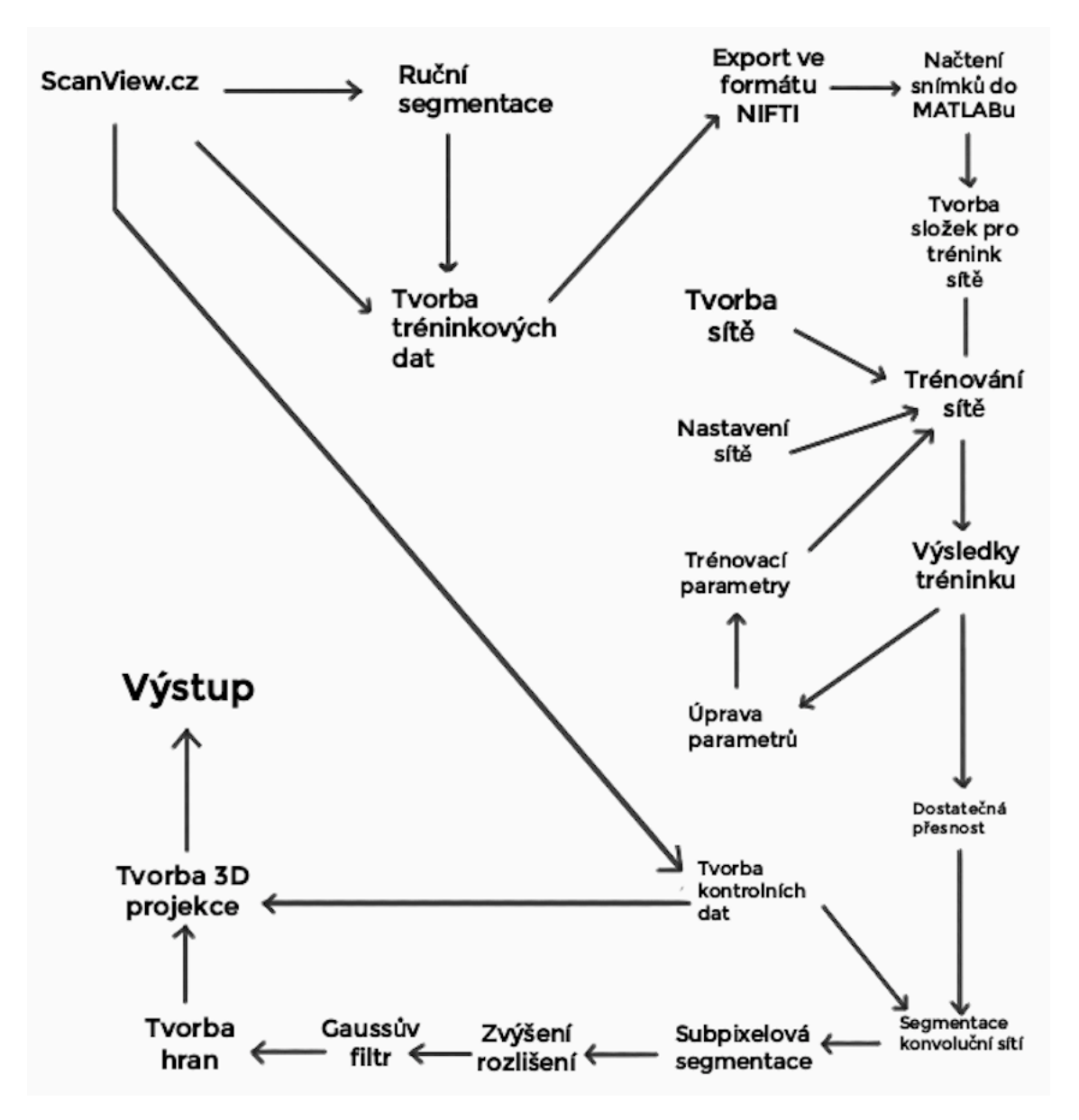

Obrázek 5.1: Zjednodušené schéma postupu. Zdroj: autor

### 5.1 Trénování konvoluční sítě

Výsledky trénování sítě jsou uspořádány do matice záměn. Dále je pro přehlednost uveden obrázek ukazující nejlépe segmentovaný snímek z validačního souboru. Tento obrázek vždy zobrazuje snímek původní, snímek segmentovaný v programu ScanView.cz a snímek segmentovaný konvoluční sítí. V Tabulce 5.1 jsou zobrazeny informace o trénování jednotlivých konvolučních sítí.

| Parametry trénování konvoluční neuronové sítě |              |                      |           |             |                           |                  |             |  |
|-----------------------------------------------|--------------|----------------------|-----------|-------------|---------------------------|------------------|-------------|--|
| Název sítě                                    | Epoch        | Počáteční míra učení | MiniBatch | Počet filtů | Počet konvolučních vrstev | čas učení        | $p$ řesnost |  |
| A                                             | 20           | 0.001                | 10        | 256         | 2                         | $23 \text{ min}$ | 0.96545     |  |
| B                                             | 20           | 0.001                | 10        | 128         | $\overline{2}$            | $9 \text{ min}$  | 0.94184     |  |
| C                                             | 20           | 0.001                | 10        | 64          | $\overline{2}$            | $5 \text{ min}$  | 0.93989     |  |
| D                                             | 20           | 0.001                | 10        | 32          | $\overline{2}$            | $3 \text{ min}$  | 0.94113     |  |
| E                                             | $50^{\circ}$ | 0.001                | 10        | 32          | $\overline{2}$            | 7 min            | 0.91918     |  |
| F                                             | 20           | 0.001                | 10        | 32          | 3                         | $3 \text{ min}$  | 0.93115     |  |
| G                                             | $50^{\circ}$ | 0.001                | 10        | 64          | 3                         | $13 \text{ min}$ | 0.90657     |  |
| Η                                             | 50           | 0.001                | 10        | 128         | 3                         | $24 \text{ min}$ | 0.88900     |  |
|                                               | 50           | 0.001                | 10        | 32          | 4                         | $8 \text{ min}$  | 0.92452     |  |
|                                               | 50           | 0.001                | 10        | 64          | 4                         | $14 \text{ min}$ | 0.9207      |  |
| K                                             | 100          | 0.001                | 10        | 64          | 4                         | $27 \text{ min}$ | 0.90093     |  |
|                                               | 100          | 0.001                | 10        | 128         | 4                         | $50 \text{ min}$ | 0.90595     |  |

Tabulka 5.1: Výsledky tréninku jednotlivých konvolučních sítí

Výsledky trénování použité konvoluční sítě jsou zobrazené na Obrázku 5.2.

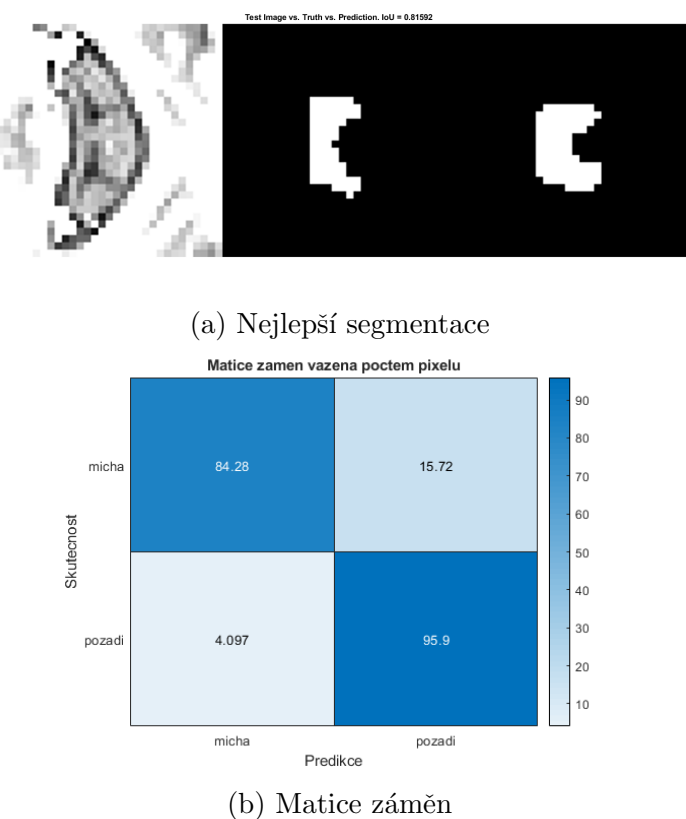

Obrázek 5.2: Výsledky trénování konvoluční sítě K. Zdroj: autor

### 5.2 Subpixelová analýza

Na obrázcích 5.3, 5.4, 5.5 je ukázána subpixelová analýza na snímcích segmentovaných konvoluční sítí. Obrázky 5.3 až 5.7 obsahují koláž řezů jednotlivých výsledků segmentace. Nejdříve jsou řezy zobrazeny tak, jak je segmentovala neuronová síť, Obrázky 5.3a až 5.7a. Snímky 5.3b až 5.7b ukazují hranu oblasti strojově určenou a ručně segmentované oblasti. Dále je zobrazena koláž segmentovaných hran v původním snímku, Obrázky 5.3c až 5.7c. Na Obrázcích 5.8 až 5.12 jsou zobrazeny segmentované oblasti šedé hmoty ve 3D.

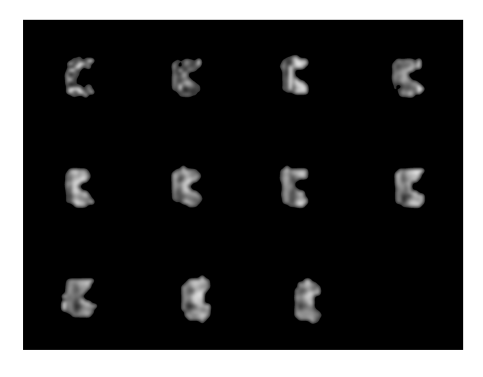

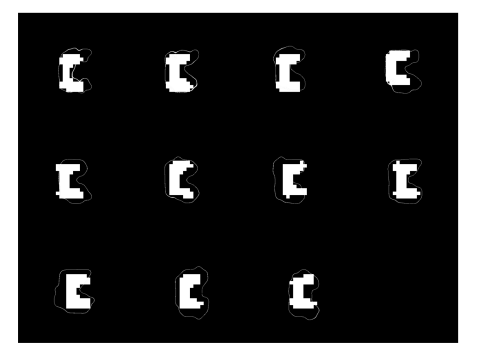

(b) Vytvořená hrana a ruční segmentace

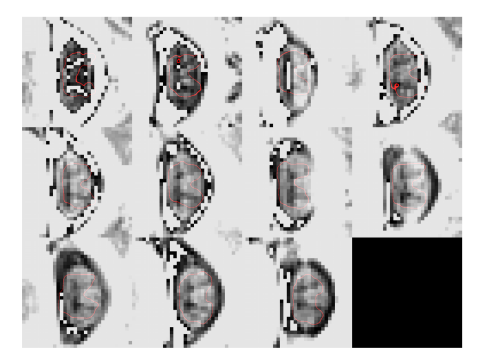

 $(c)$  Řez s vytvořenou hranou

Obrázek 5.3: Výsledky subpixelové detekce šedé hmoty. Zdroj: autor

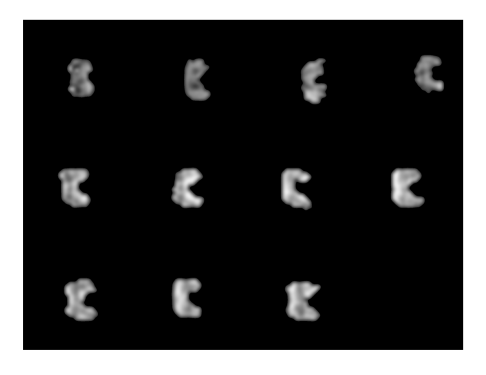

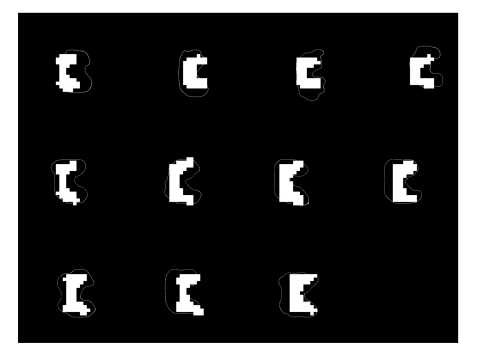

(b) Vytvořená hrana a ruční segmentace

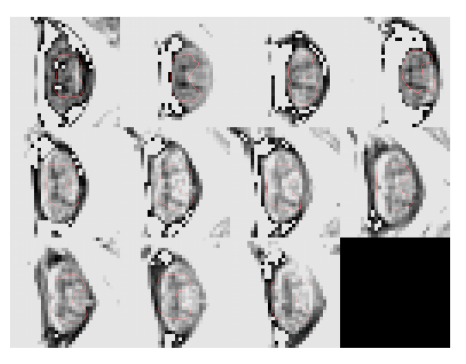

 $(c)$  Řez s vytvořenou hranou

Obrázek 5.4: Výsledky subpixelové detekce šedé hmoty. Zdroj: autor

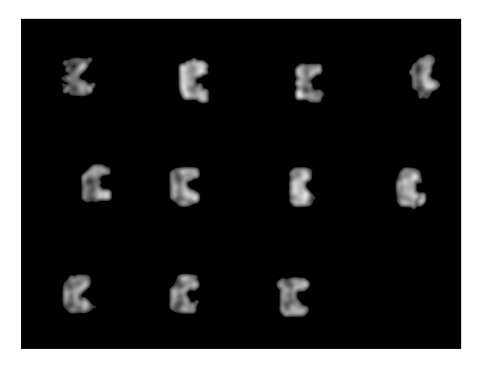

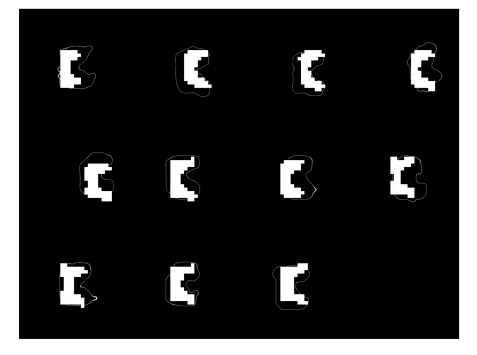

(b) Vytvořená hrana a ruční segmentace

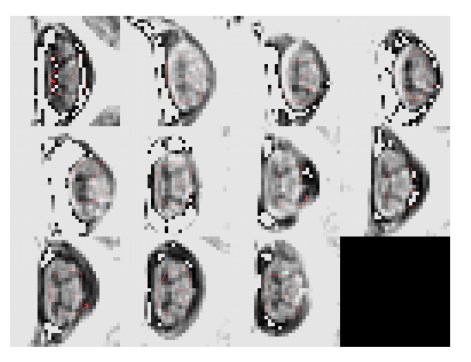

 $(c)$  Řez s vytvořenou hranou

Obrázek 5.5: Výsledky subpixelové detekce šedé hmoty. Zdroj: autor

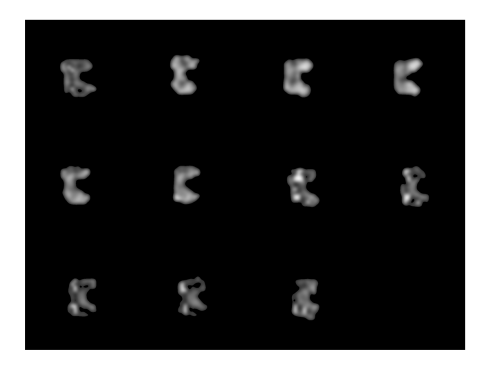

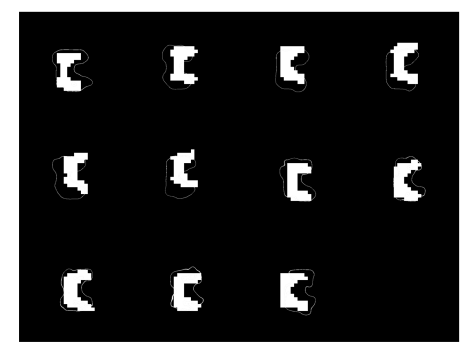

(b) Vytvořená hrana a ruční segmentace

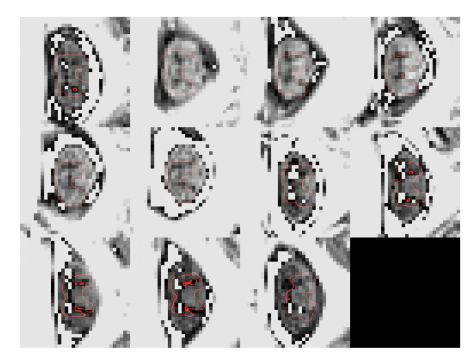

 $(c)$  Řez s vytvořenou hranou

Obrázek 5.6: Výsledky subpixelové detekce šedé hmoty. Zdroj: autor

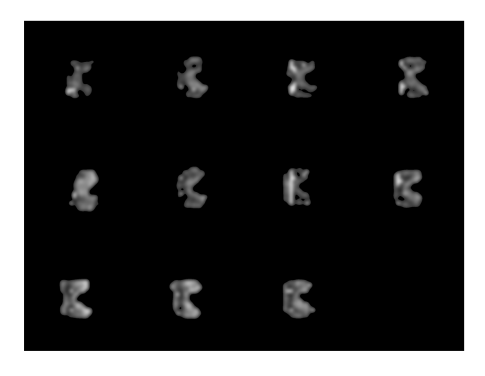

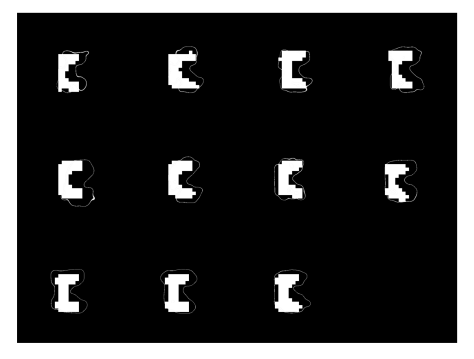

(b) Vytvořená hrana a ruční segmentace

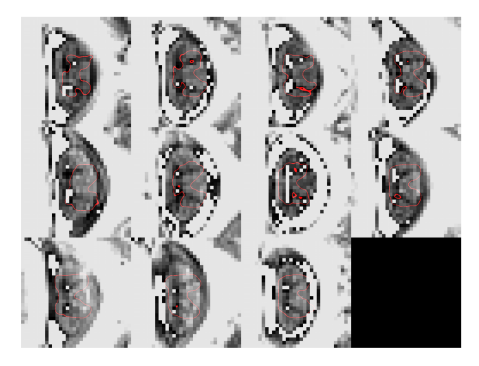

 $(c)$  Řez s vytvořenou hranou

Obrázek 5.7: Výsledky subpixelové detekce šedé hmoty. Zdroj: autor

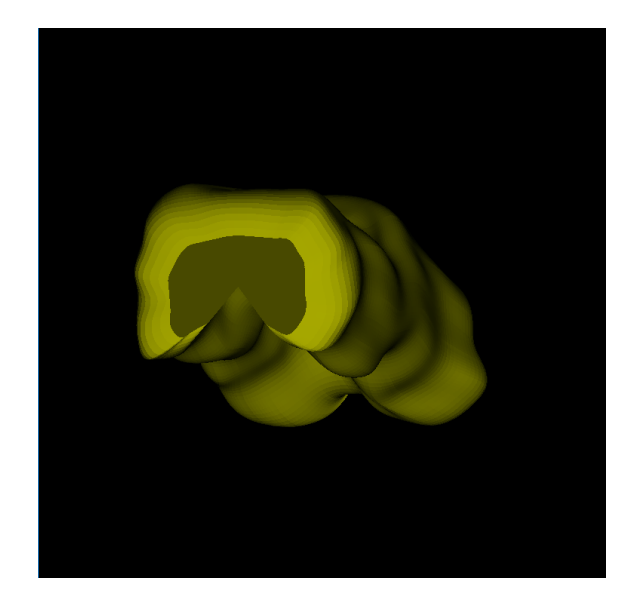

Obrázek 5.8: 3D rekonstrukce segmentované oblasti (pacient 1). Zdroj: autor

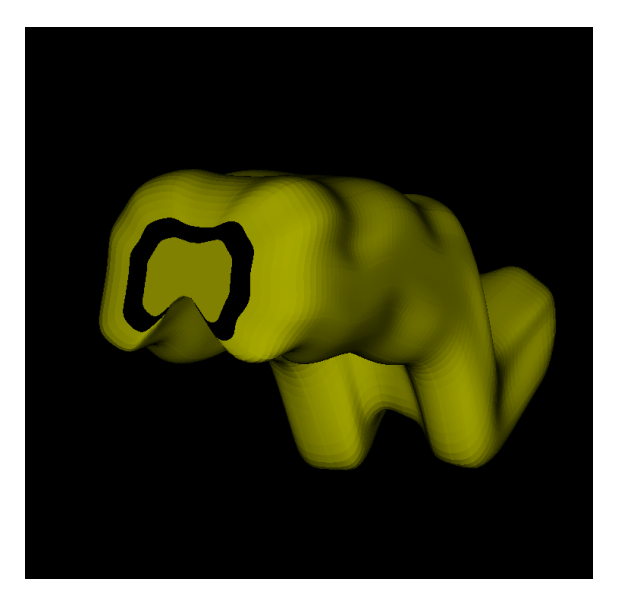

Obrázek 5.9: 3D rekonstrukce segmentované oblasti (pacient 2). Zdroj: autor

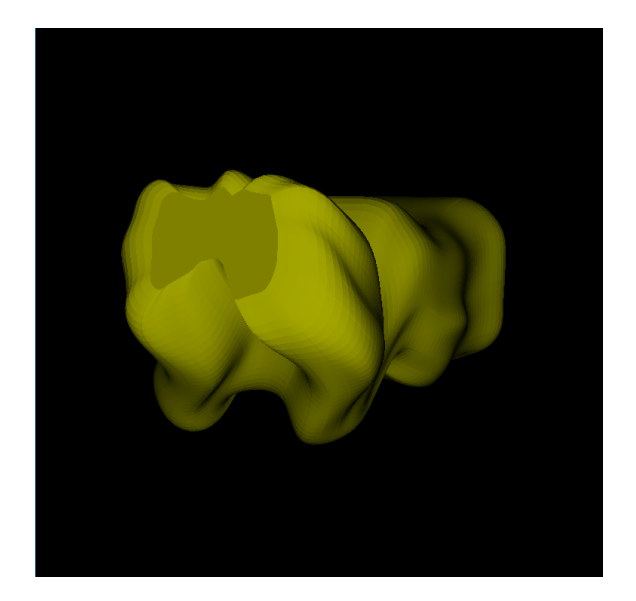

Obrázek 5.10: 3D rekonstrukce segmentované oblasti (pacient 3). Zdroj: autor

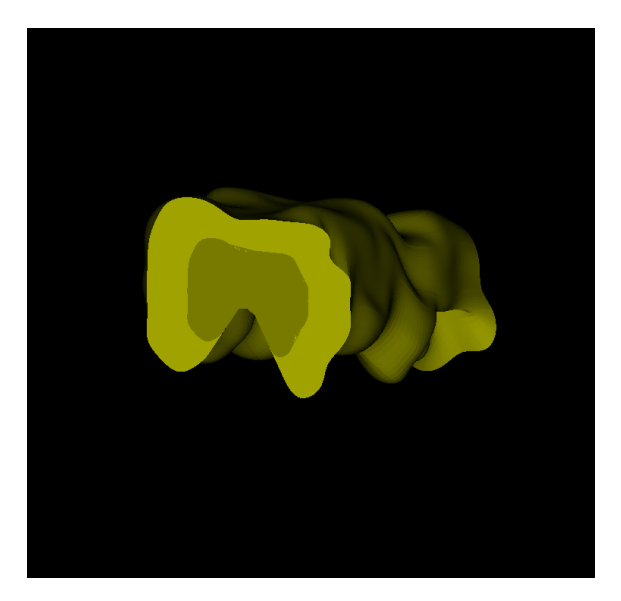

Obrázek 5.11: 3D rekonstrukce segmentované oblasti (pacient 4). Zdroj: autor

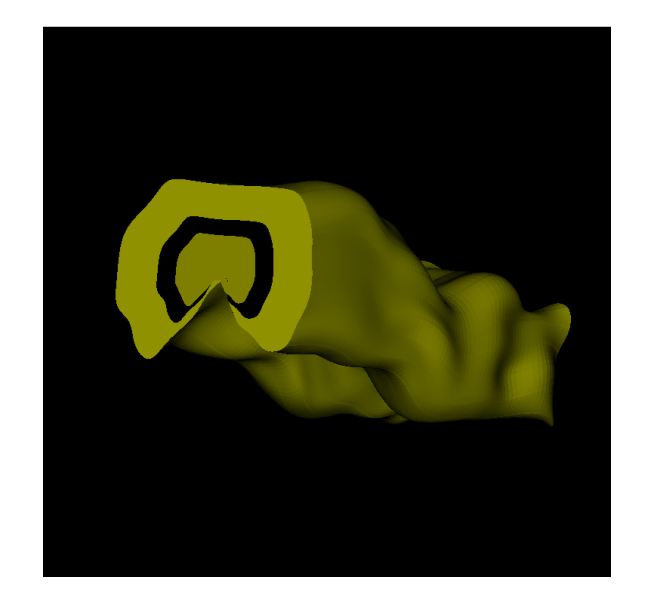

Obrázek 5.12: 3D rekonstrukce segmentované oblasti (pacient 5). Zdroj: autor

### 5.3 Porovnání automatické segmentace s ruční segmentací

V Tabulkách 5.2 a 5.3 jsou uvedeny výsledky subpixelové a subvoxelové analýzy. V Tabulce 5.2 je uvedeno, jak velká oblast byla segmentována vytvořeným řešením, ve sloupci SubPixel. Oblast vytvořená ruční segmentací je ve sloupci HandMade. Sloupec Difference ukazuje, kolikrát je oblast určená ručně menší, než oblast určená subpixelovým řešením. Tabulka 5.3 ukazuje přesnost řešení v prostoru, sloupec  $Sub$ -Voxel ukazuje objem struktury vytvořené z řezů. Objem je přepočten z voxelů. Sloupec HandMade ukazuje objem struktury vytvořené z ručního zpracování. Sloupec Defference ukazuje rozdíl v objemech.

| Výsledky subpixelové analýzy |                   |                 |                   |  |  |  |
|------------------------------|-------------------|-----------------|-------------------|--|--|--|
| Pacient                      | SubPixel          | HandMade        | Poměr             |  |  |  |
|                              | cm <sup>2</sup>   | cm <sup>2</sup> | HandMade/SubPixel |  |  |  |
| 1                            | $0.961 \pm 0.097$ | $0.24 \pm 0.02$ | 0.259             |  |  |  |
| $\overline{2}$               | $0.968 \pm 0.101$ | $0.24 \pm 0.01$ | 0.246             |  |  |  |
| 3                            | $0.961 \pm 0.067$ | $0.27 \pm 0.03$ | 0.281             |  |  |  |
| $\Lambda$                    | $0.850 \pm 0.048$ | $0.27 \pm 0.02$ | 0.316             |  |  |  |
| $\overline{5}$               | $0.880 \pm 0.092$ | $0.28 \pm 0.02$ | 0.314             |  |  |  |

Tabulka 5.2: Výsledky subpixelové analýzy

| Výsledky subvoxelové analýzy |                 |                 |                   |  |  |  |  |
|------------------------------|-----------------|-----------------|-------------------|--|--|--|--|
| Pacient                      | SubVoxel        | HandMade        | Poměr             |  |  |  |  |
|                              | cm <sup>3</sup> | cm <sup>3</sup> | HandMade/SubVoxel |  |  |  |  |
|                              | 3.172           | 0.5467          | 0.172             |  |  |  |  |
| $\overline{2}$               | 3.193           | 0.5269          | 0.165             |  |  |  |  |
| 3                            | 3.171           | 0.6007          | 0.189             |  |  |  |  |
|                              | 2.806           | 0.5856          | 0.209             |  |  |  |  |
| 5                            | 2.905           | 0.5942          | 0.205             |  |  |  |  |

Tabulka 5.3: Výsledky subvoxelove analýzy

## 6 Diskuse

Tato bakalářská práce se zabývá vytvořením vhodného SW řešení pro detekci mozkomíšních struktur. Veškeré testování bylo provedeno na snímcích pocházejících od pacientů s RS, nicméně neuronovou síť použitou v řešení této práce, je možné vytrénovat i pro segmentaci hipokampu u pacientů trpících Alzheimerovou chorobou.

Nejdříve byly snímky segmentovány pomocí konvoluční sítě. Nejlepších výsledků dosáhla síť K. Použitelnost sítě byla hodnocena dle matice záměn, dále byla hodnocena schopnost sítě kopírovat šedé hmoty. Úspěšnost v určení šedé hmoty u použité sítě K byla 84, 28 %. Pro srovnání, nejúspěšnější řešení vzešlé ze soutěže SPInal CORD GRAY MATTER SEGMENTATION CHALLENGE<sup>[24]</sup> dosahovalo přesnosti 87, 51 %. Správné zařazení skutečného pozadí do kategorie pozadí bylo provedeno s přesností 95, 9 %, v porovnání se zmíněnou soutěží, kde přesnost dosahuje hodnoty 99, 97 %. Vytvořené řešení nelze plně srovnávat s řešením soutěžním, a to z důvodu odlišných vstupních dat a specifických podmínek soutěže. Soutěž je zde uvedena spíše pro srovnání vytvořeného řešení s řešením týmů jiných univerzit.

Pro přesnější údaje by bylo nutné použít větší soubor vstupních snímků k tréninku konvoluční sítě. Zde by bylo vhodné vytvořit SW řešení, které by propojilo prostředí Matlab s programem Scanview.cz. Do budoucna by bylo vhodné řešení rozvinout do dvou neuronových sítí, kdy jedna by předvybrala oblast zájmu, následně by byla použita konvoluční síť vytvořená v této práci pro segmentaci struktur. Takovéto řešení by bylo adaptovatelné na širší spektrum mozkomíšních struktur.

Druhá část řešení se zabývá subpixelovým určením oblasti šedé hmoty. Cílem tohoto řešení bylo co nejvíce se přiblížit anatomickému tvaru šedé hmoty. Toho muselo být docíleno subpixelově. Podařilo se vytvořit hranici která kopíruje anatomický tvar, jak je vidět na obrázcích 5.3c až 5.7c. V Tabulce 5.2 jsou porovnány průměry obsahů řezu šedou hmotou segmentované automaticky a segmentované ručně. Obsahy určené subpixelovou metodou jsou značně větší než obsahy určené ručně. Jak uvádí Sloupec Poměr v Tabulce 5.2, je plocha vytvořená řešením 4krát větší. Tato chyba je způsobena pevným nastavením hodnot pro tvorbu hran ve funkci hrkras. Prahové hodnoty této funkce byly zvoleny experimentálně. Avšak vhodné by bylo použít metodu respektující variabilitu v intenzitě snímků.

Závěrečná část řešení se zabývala zpětnou rekonstrukcí řezů do prostorového útvaru. Na Obrázcích 5.8 až 5.12 je patrná podobnost s anatomickým tvarem šedé hmoty. Na snímku však není patrné, jak se struktura zvětšila v důsledku použití již zvětšených řezů. Objem rekonstrukce subpixelových řezů je 5 až 6krát větší než objem ručně segmentovaných řezů (Tabulka 5.3).

Z výše uvedeného vyplývá, že stávající řešení nemůže zcela zastoupit člověka v určování šedé hmoty. Hranice šedé hmoty může být však exportována do programu ScanView.cz, kde ji člověk jen poupraví (zmenší), aby správně kopírovala strukturu  $\check{\rm sed}\acute{\rm e}$  hmoty.

## 7 Závěr

V této práci bylo navrženo SW řešení pro subpixelovou segmentaci mozkomíšních struktur. Segmentace snímků byla provedena pomocí konvoluční neuronové sítě. Přesnost segmentace při určení šedé hmoty byla 84, 28 %, přesnost určení pozadí dosahovala 95, 9 %. Hranice oblasti šedé hmoty, vytvořené v subpixelové části řešení, dokázala věrně kopírovat anatomický tvar šedé hmoty, avšak oblast vyznačená subpixelovým řešením má 4krát větší plochu než oblast vyznačená ručně. Tato chyba se následně přenesla do 3D rekonstrukce celé struktury. Výsledná struktura rekonstruovaná z automaticky segmentovaných řezů byla 5 až 6krát větší než struktura rekonstruovaná z řezů určených ručně.

Výsledné SW řešení by mohlo být vloženo do programu ScanView.cz vyvíjeného na neuroradiologickém oddělení VFN. Zde by mohlo napomáhat při segmentaci šedé hmoty, popř. být upraveno pro novou studii. Pokud by se podařilo prokázat závislost úbytku objemu mozkomíšních struktur na vývoji onemocnění, mohla by být upravená, přesnější verze řešení použita k predikci zhoršení stavu pacienta trpícího neurodegenerativní chorobou.

## Seznam použité literatury

- 1. SEIDL, Zdeněk; VANĚČKOVÁ, Manuela. Diagnostická radiologie. 1. vyd. Praha: Grada, 2014. ISBN 978-80-247-4546-6.
- 2. SEIDL, Zdeněk. Neurologie pro studium i praxi. 2., přeprac. a dopl. vyd. Praha: Grada, 2015. ISBN 978-80-247-5247-1.
- 3. VANĚČKOVÁ, Manuela; SEIDL, Zdeněk. Roztroušená skleróza a onemocnění  $bilé hmotu v MR zobrazení. Praha: Mladá fronta, 2018. ISBN 978-80-204-4687-$ 9.
- 4. HAVRDOVÁ, Eva Kubala. Roztroušená skleróza v praxi. 1. elektronické. Praha: Galén, 2015. ISBN 978-80-7492-189-6.
- 5. BY, Samantha; XU, Junzhong; BOX, Bailey A.; BAGNATO, Francesca R.; SMITH, Seth A. Application and evaluation of NODDI in the cervical spinal cord of multiple sclerosis patients. NeuroImage: Clinical. 2017, roč. 15, s. 333– 342. ISSN 22131582. Dostupné z DOI:  $(10.1016/j.nicl.2017.05.010)$ .
- 6. NIKOLAI, Tomáš; VYHNÁLEK, Martin; ŠTĚPÁNKOVÁ, Hana; HORÁKOVA, Karolína. Neuropsychologická diagnostika kognitivního deficitu u Alzheimerovy choroby: Prague Psychiatric Center. 1. vyd. Praha-Bohnice: Psychiatrické centrum, 2013. ISBN 978-80-87142-25-7.
- 7. FRISONI, Giovanni B.; FOX, Nick C.; JACK, Clifford R.; SCHELTENS, Philip; THOMPSON, Paul M. The clinical use of structural MRI in Alzheimer disease. Nature Reviews Neurology. 2010, roč. 6, č. 2, s. 67–77. ISSN 1759-4758. Dostupné z DOI:  $\langle 10.1038/n$ rneurol.2009.215 $\rangle$ .
- 8. SEIDL, Zdeněk. Radiologie pro studium i praxi. 1. vyd. Praha: Grada, 2012. ISBN 978-80-247-4108-6.
- 9. SMITH, Stephen M.; ZHANG, Yongyue; JENKINSON, Mark; CHEN, Jacqueline; MATTHEWS, P.M.; FEDERICO, Antonio; STEFANO, Nicola De. Accurate, Robust, and Automated Longitudinal and Cross-Sectional Brain Change Analysis. NeuroImage. 2002, roč. 17, č. 1, s. 479–489. ISSN 10538119. Dostupné z DOI:  $\langle 10.1006 / \text{ning}.2002.1040 \rangle$ .
- 10. BIBERACHER, Viola et al. Atrophy and structural variability of the upper cervical cord in early multiple sclerosis. Multiple Sclerosis Journal. 2015, roč. 21, č. 7, s. 875–884. ISSN 1352-4585.
- 11. SCHLAEGER, Regina et al. Spinal cord gray matter atrophy correlates with multiple sclerosis disability. Annals of Neurology. 2014, roč. 76, č. 4, s. 568–580. ISSN 03645134. Dostupné z DOI:  $\langle 10.1002/ana.24241 \rangle$ .
- 12. LUNDELL, H.; SVOLGAARD, O.; DOGONOWSKI, A.-M.; CHRISTENSEN, J. Romme; SELLEBERG, F.; SØRENSEN, P. Soelberg; BLINKENBERG, M.; SIEBNER, H. R.; GARDE, E. Spinal cord atrophy in anterior-posterior direction reflects impairment in multiple sclerosis. Acta Neurologica Scandinavica. 2017, roč. 136, č. 4, s. 330–337. ISSN 00016314. Dostupné z DOI:  $\langle 10.$  $1111/$ ane.12729).
- 13. VIDAL-JORDANA, Angela; SASTRE-GARRIGA, Jaume; PÉREZ-MIRALLES, Francisco; PARETO, Deborah; RIO, Jordi; AUGER, Cristina; TINTORÉ, Mar; ROVIRA, Alex; MONTALBAN, Xavier. Brain Volume Loss During the First Year of Interferon-Beta Treatment in Multiple Sclerosis: Baseline Inflammation and Regional Brain Volume Dynamics. Journal of Neuroimaging. 2016, roč. 26, č. 5, s. 532–538. ISSN 10512284. Dostupné z DOI:  $\langle 10.1111/jon.12337 \rangle$ .
- 14. UHER, Tomas et al. The Role of High-Frequency MRI Monitoring in the Detection of Brain Atrophy in Multiple Sclerosis. Journal of Neuroimaging. 2018, roč. 28, č. 3, s. 328–337. ISSN 1051-2284. Dostupné z DOI:  $\langle 10.1111 / \overline{)on}$ .  $12505$ .
- 15. BERGSLAND, Niels et al. Gray matter atrophy patterns in multiple sclerosis: A 10-year source-based morphometry study [online]. 2018, roč. 17, s. 444–451 [cit. 2020-03-11]. ISSN 22131582. Dostupné z DOI:  $\langle 10.1016 / j. \text{nicl.} 2017.11$ .  $002$ .
- 16. ROCHE, Alexis; MARÉCHAL, Bénédicte; KOBER, Tobias; KRUEGER, Gunnar; HAGMANN, Patric; MAEDER, Philippe; MEULI, Reto. Assessing Brain Volumes Using MorphoBox Prototype. MAGNETOM Flash. 2017, roč. 68, č. 1, s. 33–37.
- 17. UHER, Tomas et al. A Novel Semiautomated Pipeline to Measure Brain Atrophy and Lesion Burden in Multiple Sclerosis: A Long-Term Comparative Study. Journal of Neuroimaging. 2017, roč. 27, č. 6, s. 620–629. ISSN 10512284. Dostupné z DOI:  $\langle 10.1111/jon.12445 \rangle$ .
- 18. ANDELOVA, Michaela et al. Additive Effect of Spinal Cord Volume, Diffuse and Focal Cord Pathology on Disability in Multiple Sclerosis. Frontiers in Neurology. 2019, roč. 10. ISSN 1664-2295. Dostupné z DOI:  $\langle 10.3389/fneur$ .  $2019.00820$ .
- 19. FISCHL, Bruce. FreeSurfer. NeuroImage. 2012, roč. 62, č. 2, s. 774–781. ISSN 10538119. Dostupné z DOI:  $\langle 10.1016 / j.$ neuroimage.2012.01.021 $\rangle$ .
- 20. SMITH, Stephen; ZHANG, Yongyue; JENKINSON, Mark; CHEN, Jacqueline; FEDERICO, Antonio; DE STEFANO, Nicola. Brain Atrophy Analysis Using Single- and Multiple-Time-Point Data. 2002.
- 21. FRISTON, KARL; ASHBURNER, JOHN; KIEBEL, STEFAN; NICHOLS, THOMAS; PENNY, WILLIAM. Statistical Parametric Mapping. London: Academic Press, 2007. ISBN 978-0-12-372560-8.
- 22. STRAKOVA, J. When Informatics Meets Neuroscience: Software and Statistics ´ for Human Brain Imaging. WDS: Proceedings of Contributed Papers. 2010, s. 94–98.
- 23. TUSTISON, Nicholas J. et al. Large-scale evaluation of ANTs and FreeSurfer cortical thickness measurements. NeuroImage. 2014, roč. 99, s. 166–179. ISSN 10538119. Dostupné z DOI:  $\langle 10.1016 / j.$ neuroimage.2014.05.044 $\rangle$ .
- 24. PRADOS, Ferran et al. Spinal cord grey matter segmentation challenge. NeuroImage. 2017, roč. 152, s. 312–329. ISSN 1053-8119. Dostupné z DOI: (https:  $// \text{doi.org}/10.1016/j.neuro image.2017.03.010$ .
- 25. SHEN, Jimmy. Tools for NIfTI and ANALYZE image. 2020. Dostupné také z:  $\hbar t$ ttps://www.mathworks.com/matlabcentral/fileexchange/8797-tools-for $n$ ifti-and-analyze-image.
- 26. LAYDEN, Elliot A. NIfTI-Studio: a Matlab toolbox for NIfTI and Analyze image visualization, editing, and 3D rendering. 2020. Dostupné z DOI:  $(10.$  $5281/$ zenodo.3725006 $\rangle$ .
- 27. KRÁSENSKÝ, Jan.  $ScanView$  [online] [cit. 2020-04-21]. Dostupné z:  $\langle www.$ scanview.cz).
- 28. VOLNÁ. Eva. Neuronové sítě I. Ostrava, 2008. Studijní materiál. Ostravská univerzita v Ostravě.
- 29. ŠERÝ, Lubomír. Metody umělé inteligence a jejich využití v predikci. Praha, 2012. Diplomová práce. Universita Karlova v Praze.
- 30. DIVYANSHU, Mishra. Transposed Convolution Demystified. Towards Data Science. Dostupné také z: (https://towardsdatascience.com/transposedconvolution-demystified-84ca81b4baba).
- 31. NOH, Hyeonwoo; HONG, Seunghoon; HAN, Bohyung. Learning Deconvolution Network for Semantic Segmentation. In: 2015 IEEE International Conference on Computer Vision (ICCV). IEEE, 2015, s. 1520–1528. ISBN 978-1-4673- 8391-2. ISSN 2380-7504. Dostupné z DOI:  $\langle 10.1109/ICCV.2015.178 \rangle$ .
- 32. DERTAT, Arden. Applied Deep Learning: Convolutional Neural Networks. Dostupné také z:  $\langle$ https://towardsdatascience.com/applied-deep-learning-part- $4$ -convolutional-neural-networks-584bc134c1e2 $\rangle$ .

# Příloha A: Obsah přiloženého CD/DVD

- 1. Klíčová slova v českém jazyce
- 2. Klíčová slova v anglickém jazyce
- 3. Abstrakt v českém jazyce
- 4. Abstrakt v anglickém jazyce
- 5. Zadání bakalářské práce
- 6. Bakalářská práce
- 7. Snímky použité při řešení
- 8. Zdrojové kódy (Matlab)